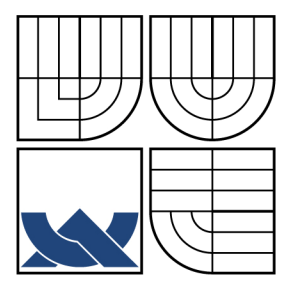

# VYSOKÉ UČENÍ TECHNICKÉ V BRNĚ

BRNO UNIVERSITY OF TECHNOLOGY

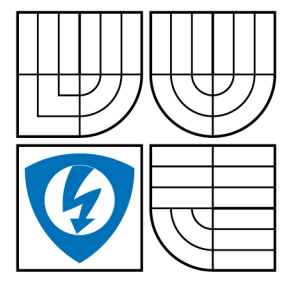

FAKULTA ELEKTROTECHNIKY A KOMUNIKAČNÍCH **TECHNOLOGIÍ** ÚSTAV MIKROELEKTRONIKY

FACULTY OF ELECTRICAL ENGINEERING AND COMMUNICATION DEPARTMENT OF MICROELECTRONICS

# TVORBA MODULU VIRTUÁLNÍ LABORATOŘE VIRTUAL LABORATORY MODUL DEVELOPMENT

BAKALÁŘSKÁ PRÁCE BACHELOR'S THESIS

AUTHOR

# AUTOR PRÁCE LUKÁŠ VOLF

**SUPERVISOR** 

VEDOUCÍ PRÁCE ING. CYRIL VAŠKO

BRNO 2008

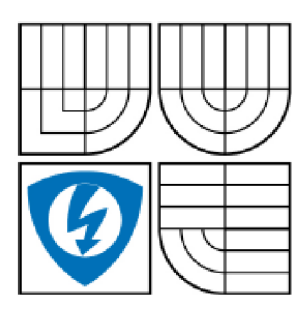

**VYSOKÉ UČENÍ TECHNICKÉ V BRNĚ** 

**Fakulta elektrotechniky a komunikačních technologii** 

**Ústav mikroelektroniky** 

# **Bakalářská práce**

bakalářský studijní obor **Mikroelektronika a technologie** 

*Student:* Volf Lukáš *ID:* 77S1S *Ročník:* 3 *Akademický rok:* 2D07/2008

**NÁZEV TÉMATU :** 

### Tvorba modulu Virtuální laboratoře

#### **POKYNY PRO VYPRACOVANÍ:**

Vytvorte aplikační modul pro Virtuální laboratoř mikroelektronických technologii pomocí technologie Adobe Flash. Prostudujte jednotlivé mikroelektronické technologie z teoretického i praktického hlediska a zpracujte rešerši. Pro vybrané technologie vytvořte interaktivní animace demonstrující danou technologii.

#### **DOPORUČENÁ LITERATURA:**

podíle pokynů vedoucího práce

*Termín zadání:* 5.10.2007 *Termín odevzdáni:* 30.5,2008

*Vedoucí práce:* Ing. Cyril Vaškc

**prof. Ing. Radimír Vrba, C5c.**  *předseda oborové rady* 

#### **UPOZORNĚNÍ:**

Autor bakalářské práce nesmí při vytváření bakalářské práce porušit autorská práve třetích osob, zejména nesmí zasahovat nedovoleným způsobem do cizích autorských práv osobnostních a musí si být plně vědom následků porušení ustanovení § 11 a následujících autorského zákona č. 121/2000 Sb., včetně možných trestněprávních důsledků vyplývajících z ustanovení § 152 trestního zákona 6. 140/1961 Sb.

# **Licenční smlouva poskytovaná k výkonu práva užít školní dílo**

uzavřená mezi smluvními stranami:

#### **1. Pan/paní**

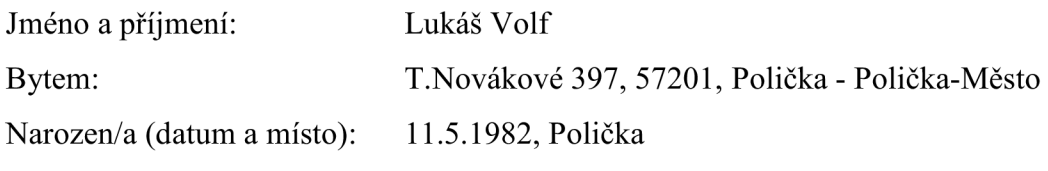

 $(dále jen$ , autor")

#### 2. **Vysoké učení technické v Brně**

Fakulta elektrotechniky a komunikačních technologií se sídlem Údolní 244/53, 602 00 Brno jejímž jménem jedná na základě písemného pověření děkanem fakulty: Ing. Zdenka Rozsívalová (dále jen "nabyvatel")

a

#### **ČI. 1 Specifikace školního díla**

- 1. Předmětem této smlouvy je vysokoškolská kvalifikační práce (VŠKP):
	- $\Box$  disertační práce
	- $\Box$  diplomová práce
	- $\Box$  bakalářská práce

(dále jen VŠKP nebo dílo)

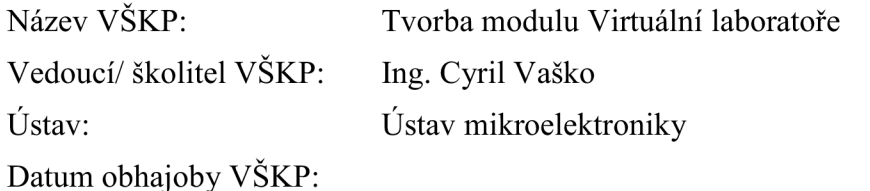

VŠKP odevzdal autor nabyvateli v:

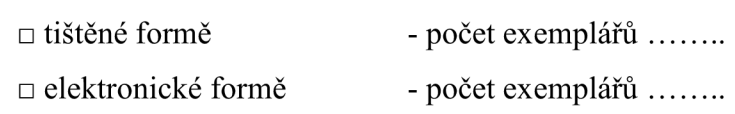

2. Autor prohlašuje, že vytvořil samostatnou vlastní tvůrčí činností dílo shora popsané a specifikované. Autor dále prohlašuje, že při zpracovávání díla se sám nedostal do rozporu s autorským zákonem a předpisy souvisejícími a že je dílo dílem původním.

- 3. Dílo je chráněno jako dílo dle autorského zákona v platném znění.
- 4. Autor potvrzuje, že listinná a elektronická verze díla je identická.

### **Článek** 2 **Udělení licenčního oprávnění**

- 1. Autor touto smlouvou poskytuje nabyvateli oprávnění (licenci) k výkonu práva uvedené dílo nevýdělečně užít, archivovat a zpřístupnit ke studijním, výukovým a výzkumným účelům včetně pořizovaní výpisů, opisů a rozmnoženin.
- 2. Licence je poskytována celosvětově, pro celou dobu trvání autorských a majetkových práv k dílu.
- 3. Autor souhlasí se zveřejněním díla v databázi přístupné v mezinárodní síti
	- S ihned po uzavření této smlouvy
	- $\Box$  1 rok po uzavření této smlouvy
	- $\Box$  3 roky po uzavření této smlouvy
	- $\Box$  5 let po uzavření této smlouvy
	- $\Box$  10 let po uzavření této smlouvy
	- (z důvodu utajení v něm obsažených informací)
- 4. Nevýdělečné zveřejňování díla nabyvatelem v souladu s ustanovením § 47b zákona č. 111/ 1998 Sb., v platném znění, nevyžaduje licenci a nabyvatel je k němu povinen a oprávněn ze zákona.

#### **Článek** 3 **Závěrečná ustanovení**

- 1. Smlouva je sepsána ve třech vyhotoveních s platností originálu, přičemž po jednom vyhotovení obdrží autor a nabyvatel, další vyhotovení je vloženo do VŠKP.
- 2. Vztahy mezi smluvními stranami vzniklé a neupravené touto smlouvou se řídí autorským zákonem, občanským zákoníkem, vysokoškolským zákonem, zákonem o archivnictví, v platném znění a popř. dalšími právními předpisy.
- 3. Licenční smlouva byla uzavřena na základě svobodné a pravé vůle smluvních stran, s plným porozuměním jejímu textu i důsledkům, nikoliv v tísni a za nápadně nevýhodných podmínek.
- 4. Licenční smlouva nabývá platnosti a účinnosti dnem jejího podpisu oběma smluvními stranami.

V Brně dne:

Nabyvatel Autor

# Abstrakt:

Virtuální laboratoř je projekt, jehož cílem je vytvoření moderního výukového prostředku, který by měl pomoci studentům oboru mikroelektroniky, ale nejen jim, pochopit problematiku technologií povrchové montáže a pouzdření v elektronice Vlastní práce se zabývá rozborem jedné z podstatných součástí projektu, kterou je tvorba animací usnadňujících pochopení dané problematiky. V práci jsou popsány dílčí technologické postupy a jejich následná aplikace do interaktivního multimediálního formátu.

# Abstract:

Virtual laboratory is project aimed at creation of modern teaching instrument, which should help to students of microelectronics, but not only them, to understand questions of surface mount technology and packaging in electrotechnics. This work deals with analysis one of substantial part of the project, which is creation of animations helping to understand questions of a given problems. In this work are described partial technological processes and their sequential application into interactive multimedia format.

# Klíčová slova:

Virtuální laboratoř, technologie, kontaktování, pouzdření, povrchová montáž, technologie tlustých a tenkých vrstev

# Keywords:

Virtual laboratory, technology, interconnection, packaging, surface mount technology, thick and thin film technology

# Bibliografická citace díla:

VOLF, L. *Tvorba modulu Virtuální laboratoře.* Brno: Vysoké učení technické v Brně, Fakulta elektrotechniky a komunikačních technologií, 2008. 32 s. Vedoucí bakalářské práce Ing. Cyril Vaško

# Prohlášení autora o původnosti díla:

Prohlašuji, že jsem tuto vysokoškolskou kvalifikační práci vypracoval samostatně pod vedením vedoucího diplomové práce, s použitím odborné literatury a dalších informačních zdrojů, které jsou všechny citovány v práci a uvedeny v seznamu literatury. Jako autor uvedené diplomové práce dále prohlašuji, že v souvislosti s vytvořením této diplomové práce jsem neporušil autorská práva třetích osob, zejména jsem nezasáhl nedovoleným způsobem do cizích autorských práv osobnostních a jsem si plně vědom následků porušení ustanovení § 11 a následujících autorského zákona č. 121/2000 Sb., včetně možných trestněprávních důsledků vyplývajících z ustanovení § 152 trestního zákona č. 140/1961 Sb.

V Brně dne 29. 5. 2008

## Poděkování:

Děkuji vedoucímu diplomové práce Ing. Cyrilu Vaško za metodické a cíleně orientované vedení při plnění úkolů realizovaných v bakalářské práci.

# **Obsah**

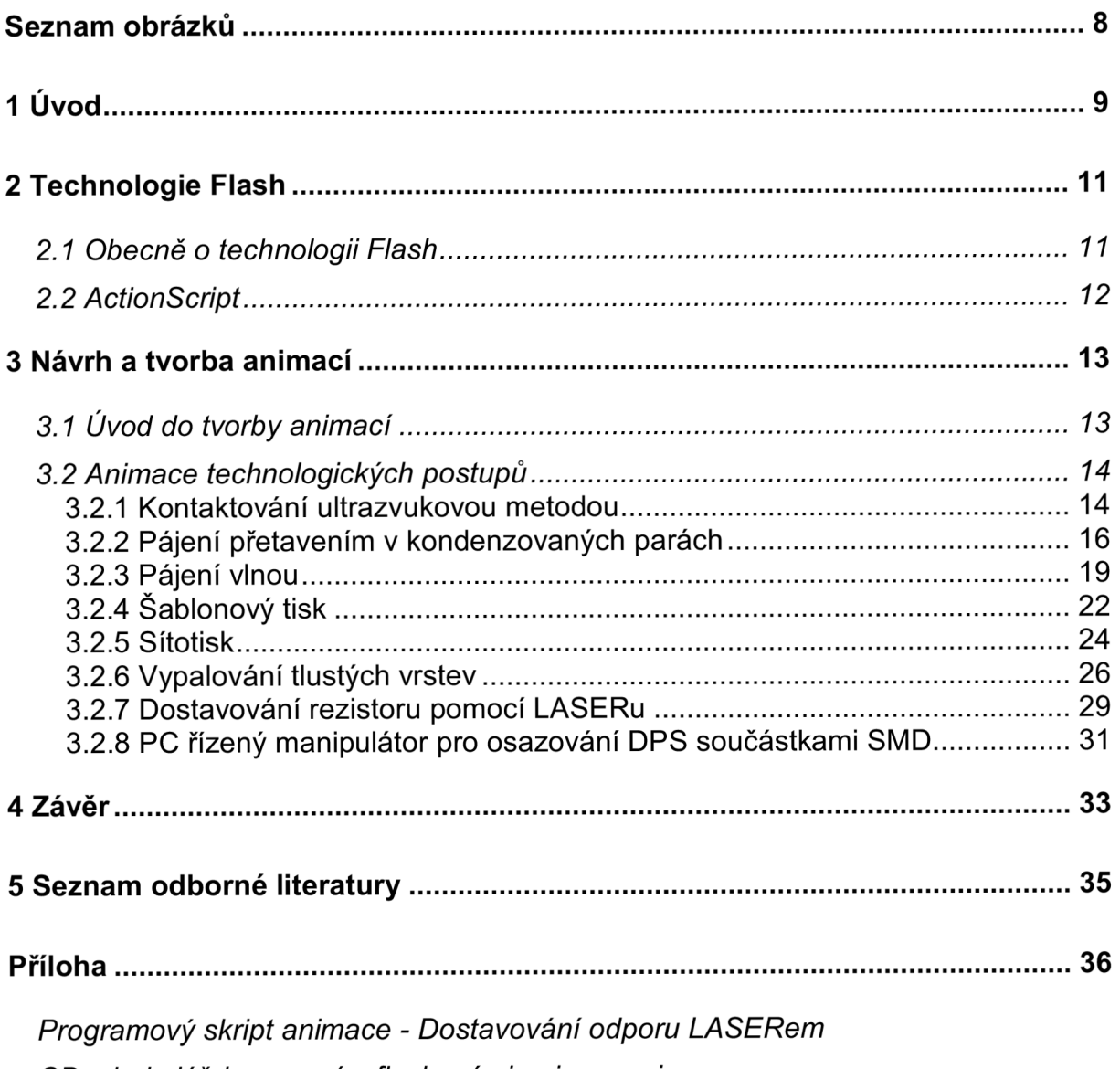

*CD s bakalářskou prací a flashovými animacemi* 

# **Seznam obrázků**

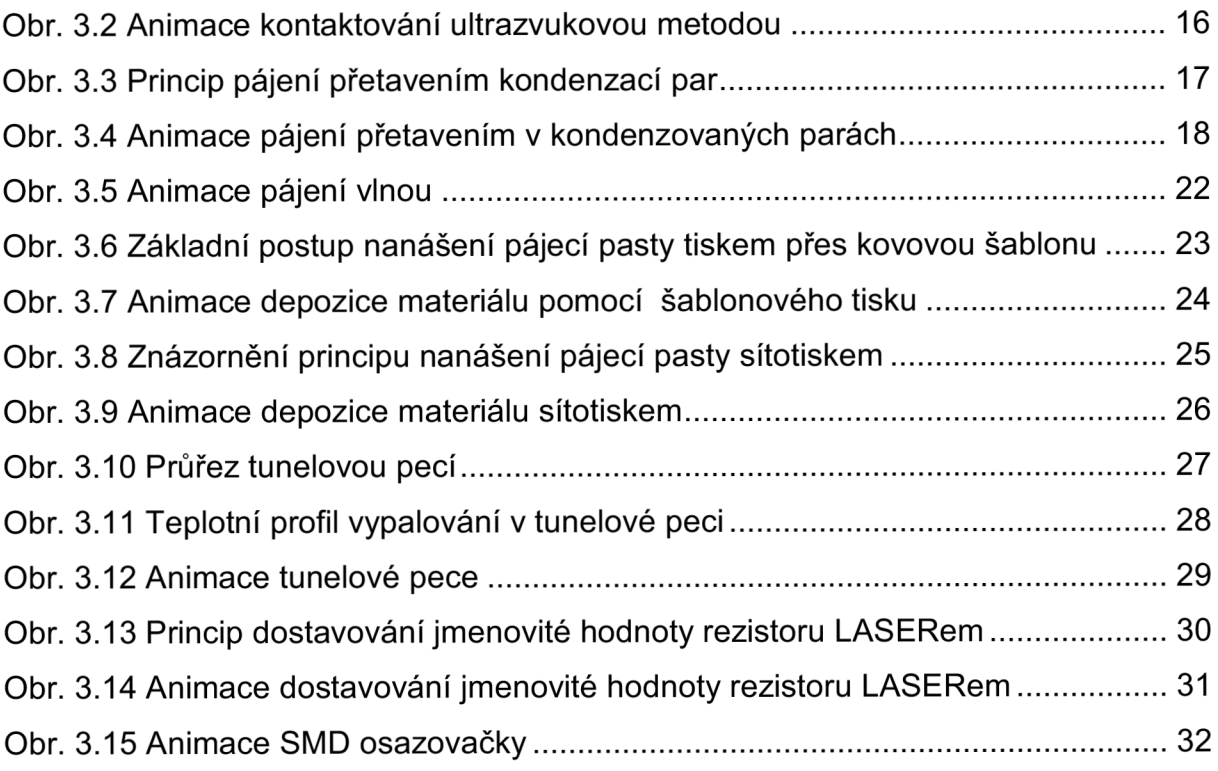

# **1 Úvod**

Virtuální laboratoř je projekt, jehož cílem je vytvoření moderního a efektivního výukového prostředku, který by měl pomoci studentům oboru mikroelektroniky v pochopení základní problematiky výroby a montáže desek plošných spojů (dále jen DPS).

Virtuální laboratoř je pojata jako souhrn vybraných mikroelektronických technologií a zařízení pro výrobu a montáž DPS. Každá jednotlivá položka Virtuální laboratoře vždy obsahuje teoretický úvod k dané technologii, technickou specifikaci daných zařízení a je navíc doplněna interaktivní animací. Virtuální laboratoř tedy nabízí studijní materiál pro jednotlivé mikroelektronické technologické postupy, a proto se tedy také stala významnou součástí e-learningového Multimediálního výukového systému.

Projekty podobného druhu dnes vznikají na univerzitách po celém světě. Protože jejich oblíbenost mezi studenty stále roste, byl založen i tento projekt virtuální laboratoře.

Při návrhu projektu nám byl inspirací celosvětový trend směřující k podpoře elektronické výuky a tedy také podobně založené projekty. Náš projekt je ale již od začátku vybudován zejména pro prosazení nových myšlenek a nápadů, a proto se jeho hlavním základem staly interaktivní animace mikroelektronických technologických postupů.

Při realizaci projektu bylo možné vybírat z několika možných technických prostředků, kterými by se virtuální laboratoř vybudovala. S přihlédnutím na náročnost a naše technické a finanční možnosti se však nejvhodnější variantou stane realizace pro webovém rozhraní. Projekt tedy bude vytvořen za pomocí současných prostředků pro tvorbu moderní internetové prezentace, tedy HTML (HyperText Markup Language), PHP (Hypertext Preprocesor), JavaScriptu a technologie Flash.

Tvorba projektu multimediální laboratoře mikroelektronických technologií probíhá v malém koordinovaném týmu pod vedením pracovníků z Ústavu mikroelektroniky. Práce na dílčích částech projektu byla rozdělena mezi jednotlivé členy týmu podle individuálních schopností a předpokladů.

Tvorba bakalářské práce již plynule navázala na předchozí Semestrální projekty 1 a 2, přičemž její náplní bylo vytvoření modulů flashových animací pro projekt Virtuální laboratoře. Celý projekt je tvořen webovým rozhraním, kde je možné naleznout vhodně rozdělené informace o stávajících mikroelektronických technologiích vkusně doplněné animovanými prezentacemi.

Moje činnost na projektu Virtuální laboratoře spočívala v tvorbě interaktivních animovaných prezentací v softwarovém prostředí Macromedia Flash za použití jeho skriptovacího jazyka ActionScript.

Zadání jednotlivých animací a jejich obtížnost realizace se postupně zvyšovala a díky tomu jsem mohl postupně získávat nové zkušenosti. Navíc animace vždy neměly úplně stejný funkční charakter, a proto bylo nutné se vždy zamýšlet nad realizací pomocí stávajících znalostí, či nastudovat technologie nové. Rozhodně tedy nešlo jen o rutinní činnost. Implementací zkušeností a aplikací nových prvků se pak velmi zvyšovala kvalita provedení a propracování jednotlivých animací. Zlomovým bodem bylo vypuštění používání časové osy a následné používání programových skriptů pro řízení a fungování celé animace.

# **2 Technologie Flash**

Tato kapitola slouží jako základní úvod do technologie Flash, pomocí níž byly vytvořeny jednotlivé interaktivní animace.

#### *2.1 Obecně o technologii Flash*

Animace vytvořené pomocí technologie Flash jsou animace a grafika určené pro webové stránky. Základní rozdíl mezi stránkami vytvořenými v prostředí Macromedia Flash a statickými stránkami HTML je ve způsobu prezentace grafiky na stránce a v samotném popisu stránky. Jsou tvořeny především vektorovou grafikou, ale mohou obsahovat také importovanou bitmapovou grafiku a zvuky. Zatímco klasické stránky používají k popisu rozvržení objektů na stránce značkového jazyka HTML a k zobrazení grafiky bitmapové obrázky vložené do stránky, technologie ShockWave umožňuje pospojovat celou stránku do jedné animace a tu pak přenášet po Internetu jako celek.. Animace vytvořené technologií Flash mohou být interaktivní, takže do nich mohou diváci zasahovat a můžou tak vytvářet nelineární animace, které mohou spolupracovat s ostatními internetovými aplikacemi. Weboví návrháři používají technologii Flash, aby vytvořili navigační tlačítka, animovaná loga, dlouhé animace se synchronizovaným zvukem a dokonce kompletní webové stránky, které bohatě působí na smyslové vjemy [5].

Animace v technologii Flash jsou kompaktní vektorovou grafikou, které nejsou zdaleka tak náročné na přenášený objem dat, takže se načítají rychle a změní svou velikost podle velikosti obrazovky návštěvníka.

Technologie Flash poskytuje rozmanité metody pro vytváření původních výtvorů a jejich importování z ostatních aplikací. Můžete vytvářet objekty pomocí kreslících a malovacích nástrojů a měnit vlastnosti existujících objektů. Tyto objekty uspořádáváte na pracovní ploše a animujete pomocí časové osy, která je základním prvkem pro tvorbu animací. Animaci pak přeměníte na interaktivní tím, že používáte akce, takže animace může reagovat na události specifickými způsoby.

Technologie Flash vám dovoluje vytvářet interaktivní animace, ve kterých vaši diváci mohou použít klávesnici nebo myš k tomu, aby skočili do jiné části animace, hýbali s objekty a vůbec prováděli mnoho dalších operací. Můžete vytvořit interaktivní animace tím, že založíte akce použitím ActionScriptu [5].

Používáním technologie Flash můžete animovat objekty tak, aby vypadaly, že se pohybují po ploše. Můžete také měnit jejich tvar, velikost, barvu, průhlednost, rotaci a veškeré další vlastnosti. Animaci lze vytvářet i pomocí techniky snímek za snímkem, kde vytváříte samostatný obraz pro každý snímek. Také můžete vytvářet animaci pomocí techniky vykreslování pohybu, při které vytvoříte první a poslední snímek, ostatní snímky mezi nimi vytvoří přímo technologie Flash [5].

Když je práce na animaci hotová, exportujete ji jako animaci určenou k přehrávání, aby mohla být prohlížena pomocí přehrávače nebo jako samostatný promítač tak, aby byla prohlížena přehrávačem, který obsahuje samotná animace [5].

#### *2.2 ActionScrípt*

Stejně jako můžete statickým internetovým stránkám dodat trochu života použitím událostí JavaScriptu, aniž by bylo na první pohled cokoli poznat, můžete i animacím technologie Flash dodat interaktivitu a nechat své stránky obživnout pomocí různých ovládacích prvků [5].

Jako programovací jazyk je zde použit vlastní jazyk ActionScrípt, přirozeně vycházející z objektově orientovaného JavaScriptu. ActionScrípt se liší od programovací jazyků jako například Pascal, Basic a C, jejichž zdrojové kódy je nutno před použitím zkompilovat. ActionScrípt ke svému běhu potřebuje engine, který vykonává všechny příkazy, tak jak přicházejí. K přehrávání animací je potřebný nainstalovaný FlashPlayer (buď jako součást internetového prohlížeče nebo součást systému). Skriptovací jazyky mají na rozdíl od vyšších programovacích jazyků trochu omezené možnosti. Na druhou stranu se jedná o jazyk objektově orientovaný, což je jednak dosti moderní a pokrokové, ale hlavně to velmi zefektivní psaní skriptů.

# **3 Návrh a tvorba animací**

Tato kapitola se věnuje popisu jednotlivých postupů výroby a montáže desek plošných spojů a jejich převedení do podoby interaktivní animace.

## *3.1 Úvod do tvorby animací*

Všechny animace pro Semestrální projekt 1 byly vytvořeny staticky a jejich případné modifikace (především chyby v technologický krocích) byly velmi složité, popřípadě téměř nemožné. To bylo jejich obrovskou nevýhodou. Se zvyšováním jejich složitosti se také zvyšovaly výkonnostní nároky na přehrávání, které byly v určitých případech neúnosné.

Náplní Semestrálního projektu 2 a následně i bakalářské práce byla nejen tvorba nových animací, ale především přepracování a zkvalitnění stávajících animací za mohutné implementace ActionScriptu.

Při přepracování animací pro mne byly základní kostrou již hotové, nakreslené objekty z předchozích statických animací, jež jsem po některý úpravách použil do nových již dynamických, ActionScriptem řízených animací.

Stávající animace jsou nyní víceméně plně dynamické (lze měnit rychlosti různých technologických procesů, počty součástek apod.), je možné podstatně měnit kvalitu a plynulost animace. Velmi se také snížila hardwarová náročnost při přehrávání a většina animací již obstála v korektnosti zobrazení technologického postupu .

Tvorba animací byla řízena již zažitým a osvědčeným způsobem. Prvním krokem byl vždy výběr technologického postupu, který bude animován. V druhé části bylo nutné nashromáždit materiály (literatura, videa, obrázky, konzultace) a nastudovat požadovaný proces pro jeho správnou realizaci. Pak již přišla na řadu výroba samotné animace. V první fázi bylo nutné jednotlivé části technologického postupu (části zařízení, součástky apod.) rozdělit na komponenty a překreslit je. Tato fáze nebyla příliš složitá, ale byla většinou velmi časově náročná s ohledem na složitost animace. Poté následovala fáze při níž jsem rozděloval nakreslené komponenty (movie clipy) do segmentů a poté byl vytvořen návrh pohybu jednotlivých segmentů. V předposlední, nejdůležitější a nejsložitější fázi byly vytvářeny samotné animace (resp. pohyby objektů) přidáváním kódu ActionScriptu do jednotlivých komponent (ve starších animacích) nebo do vrstvy určené pro skriptový kód (v případě nových animací). V posledním kroku se do animace přidávaly ovládací komponenty a následovalo testování animace.

Občas se stane, že vytvořená animace přesně neilustruje daný postup nebo některá z komponent přesně neodpovídá skutečnosti. Potom je nutné animaci modifikovat. Ve statických animacích je tato modifikace docela složitá, protože je nutněji promítnout do celé časové osy, ale pokud je již animace dynamická (většina), není s jakoukoli modifikací problém (stačí upravit komponentu nebo kód skriptu).

Výše uvedený postup tvoří základní kostru tvorby animace, avšak v jednotlivých částech se v závislosti na složitosti animace může postup měnit.

Při tvorbě pohybu prvků (popř. jejich instancí) v animacích byly často použity metody MotionTween a ShapeTween. Metoda MotionTween je již součástí návrhového prostředí (jednoduchá aplikace) a spočívá v posunu vybraného objektu na ploše za pomoci časové osy (vytvoření efektu pohybu objektu rozkladem do požadovaného počtu framů - "časových okének"). Metoda ShapeTween je velmi podobná a používá naopak při změně tvaru vybraného objektu (např. průhyb nebo deformace přímky) za pomoci časové osy stejným způsobem.

### *3.2 Animace technologických postupů*

#### **3.2.1 Kontaktování ultrazvukovou metodou**

#### **Popis technologického postupu**

Kontaktování je spojování vývodových částí čipu s vývody pouzdra čipu pomocí drátového propojení (wire bonding) metodou ultrazvukového sváření. K provedení se používá hliníkový drátek s nepatrnou přísadou křemíku. Průměr drátku se pohybuje od 18 do 150 µm, pro běžné použití je nejčastější 25 µm.

Ultrazvukové svařování (viz. obr. 3.1) je založeno na prolínání částic dvou materiálů v důsledku smykového tření vyvolaného působením ultrazvuku (40kHz) na hrot přitlačující drátek na kontaktní plošku. Oddělení drátku po provedení sváru je zajištěno působením kleští, které drátek při zvednutí hrotu podrží.

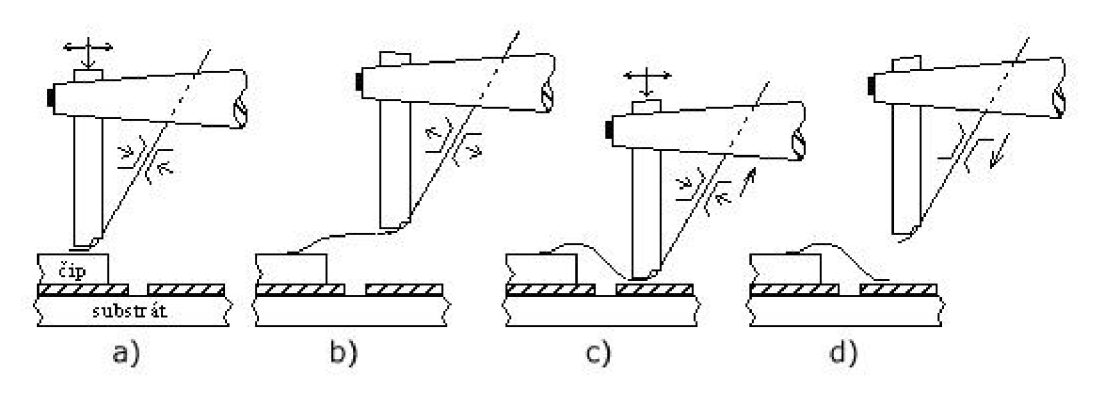

- a) první svár na čipu
- b) přechod na substrát
- c) druhý svár na čipu
- d) konečný pohled

*Obr. 3.1 Kontaktování ultrazvukovou metodou [4]* 

#### **Aplikace postupu do animace**

Při tvorbě animace jsem vycházel z náčrtu a popisu funkce hrotu ultrazvukové svářečky.

Nejprve jsem nakreslil kontaktovací hrot se stříhacími nůžkami a poté jsem do něj vložil kapiláru pro drátek. Druhou částí animace je čip a vývodová ploška, na které budou zkontaktovány.

Z hotových komponent jsem již tvořil pohyb pájecí hlavy po předem určené dráze metodou MotionTween (viz. kapitola 3.1). Při tvorbě pohybu hlavy bylo následně také nutné koordinovat pohyb již připájeného drátku vzhledem k pohybu hrotu metodou ShapeTween (viz. kapitola 3.1). Nakonec jsem animaci doplnil ovládacími prvky ze standardních knihoven. Vytvoření animace tedy nebylo příliš složité.

Tato animace patřila mezi nejdříve vytvořené, proto také prošla celkovou úpravou. Došlo k celkové změně vzhledu, který byl převzat ze skript (viz obr. 3.1). Animace však nadále zůstala statická, protože jsem nenašel vhodnou metodu (resp. skriptový kód) pro tvorbu pohybu kontaktovaného drátku. Celek byl také doplněn již novým standardizovaným menu s ukazatelem stavu.

Hotovou animaci můžeme vidět na obr. 3.2 a její tvorba zabrala přibližně 15 hodin.

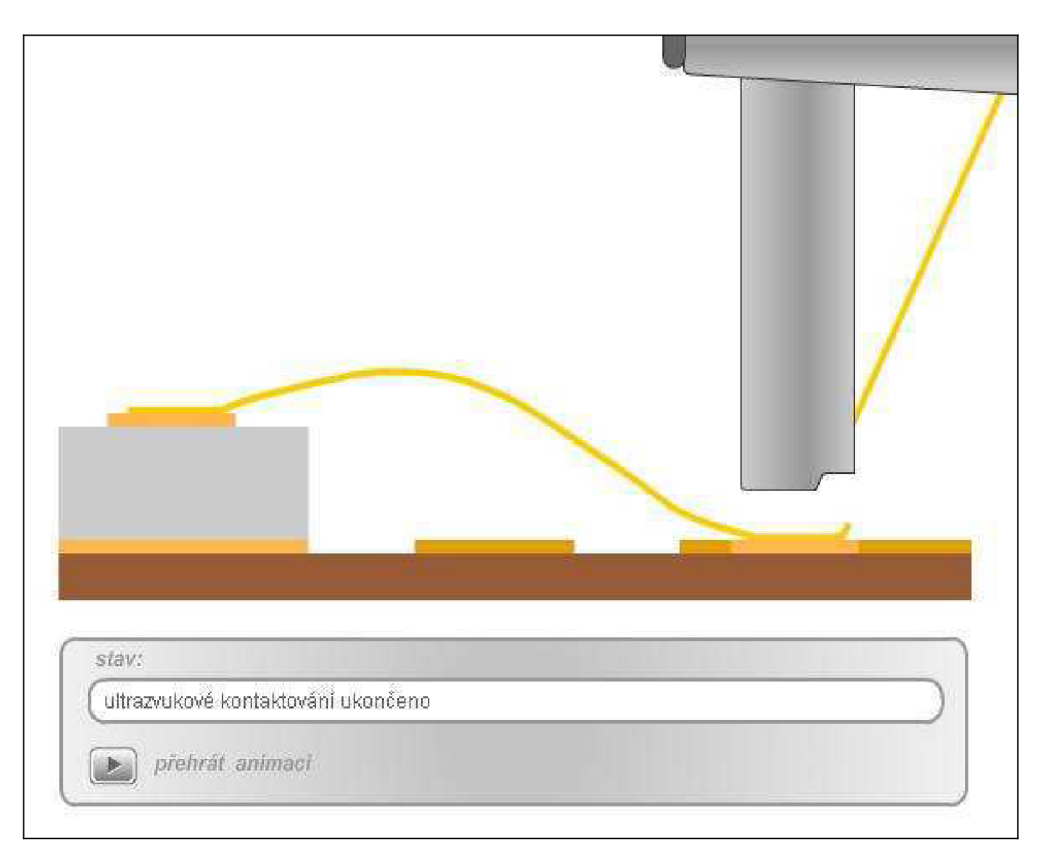

*Obr. 3.2 Animace kontaktování ultrazvukovou metodou* 

### **3.2.2 Pájení přetavením v kondenzovaných parách**

#### **Popis technologického postupu**

Pájení přetavením v kondenzovaných parách je jedním z mnoha způsobů spojování kovových materiálů a jeho princip je naznačen na obr. 3.3. Pájka ve formě pasty se nanese na pájecí vodivou plochu předem, potom se na ni osadí součástky a vzápětí se přetaví vyšší teplotou, než je bod tání pájky.

Z hlediska rovnoměrnosti rozložení teploty je tento typ pájení jednou z nejpříznivějších metod a má také charakteristický teplotní profil.

Pájecí teplota je definována bodem varu kapaliny, což zaručuje v celém prostoru konstantní teplotu. Nasycená pára neobsahuje kyslík, takže při pájení nedochází k oxidaci pájených povrchů. To je příznivé zvláště pro bezolovnaté pájení, neboť proces probíhá v ochranné atmosféře a v konstantní teplotě, která nepřesahuje 230°C.

Pro bezolovnaté pájení se používají perfluorpolyether nebo perfluoramin. Podle typu pracovní kapaliny lze nastavit bod varu pracovní kapaliny v rozsahu 150-300°C. Bod varu pracovní kapaliny tak definuje velmi přesně mezní hodnotu teploty přetavení. Ta je v tomto případě závislá na jediném parametru, což je hlavní předností pájení v parách.

Pro složité a součástkami hustě osazené substráty, kde je omezený přístup k pájeným spojům, se tato metoda pájení jeví jako perspektivní zvláště poté, co bylo vyloučeno v minulosti nutné použití freonů.

Podstatnou výhodou pájení v parách je nižší přetlak par v součástkách v procesu pájení, který souvisí s nižší pracovní teplotou. Čím vyšší je teplota, tím kritičtější je možnost vyvolání jevu nazývaného "popcorn effect". Vlhkost uvnitř pouzder totiž při ohřevu způsobuje uvnitř pouzdra tlak par, jenž může vést k delaminaci vrstev či ke vzniku prasklin (cracks) a k následné ztrátě funkceschopnosti.

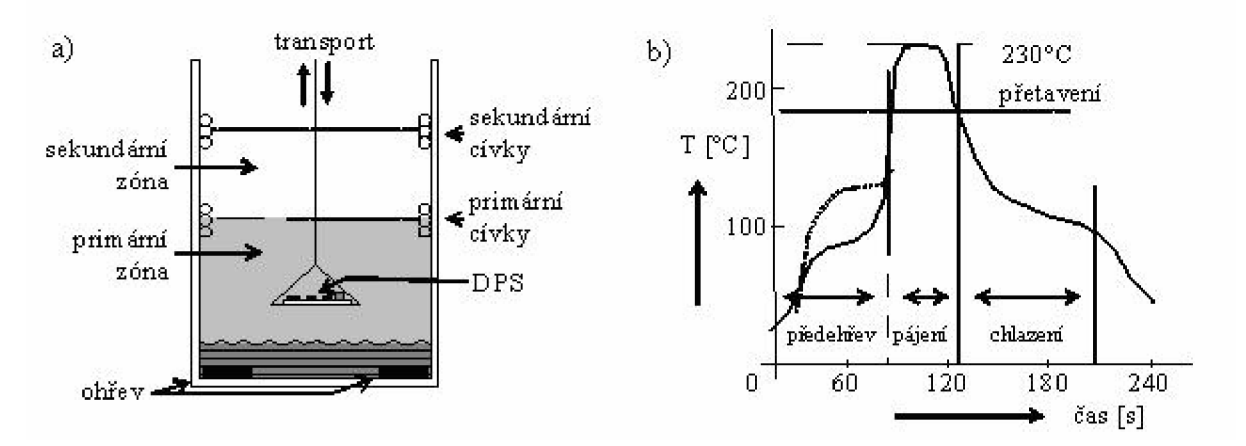

- a) schematický pohled na zařízení
- b) typický teplotní profil při pájení v parách

*Obr. 3.3 Princip pájení přetavením kondenzací par [4]* 

#### **Aplikace postupu do animace**

Jako materiály pro výrobu animace posloužily fotografie zařízení a jeho popis při konzultaci.

Prvotními požadavky na animaci bylo, aby se skládala ze tří částí: animace přetahovacího zařízení, detailu přetavení pájecí pasty a grafu s charakteristickým teplotním profilem.

Jako první jsem graficky zpracoval přetavovací zařízení, které jsem se snažil podat v co největších detailech. Poté jsem vytvořil výřez DPS pro animaci detailu přetavení pájecí pasty, jenž byl doplněn grafem teplotního profilu.

Tato animace prošla přepracováním ze statické na dynamickou s použitím skriptového kódu. Z původní statické animace jsem použil pouze přetavovací zařízení. Výřez detailu DPS a graf teplotního profilu jsem animoval nově. V animaci detailu přetavení pájecí pasty na DPS jsem použil dva výřezy. První byl osazen elektrolytickým kondenzátorem, odporem a SMD kondenzátorem (zde jsem již použil vlastní knihovny součástek). V animaci bylo velké množství volné plochy, a proto jsem do ní po dohodě s vedoucím práce přidal i druhý detail DPS, který byl osazen BGA pouzdrem (tomu však odpovídá jiný teplotní profil než je uveden).

Poté, co byly všechny komponenty hotovy, jsem začal do animace přidávat ActionScriptový kód, který vše řídí. Pro aplikaci kódu jsem zvolil netradiční způsob tím, že jsem si vybral jeden z objektů, do něhož sem zapsal převážnou část řídícího kódu, tzv. "řídící" program. Ten je tvořen podmínkovou logikou za použití příkazu "switch". Příkaz "switch" umožňuje provést jednu z větví ("case") na základě vyhodnocení testovaného výrazu. Celé ovládání je tak mnohem jednodušší a animace se díky tomu dá snadno modifikovat.

Do animace jsem nakonec zakomponoval ovládací prvky s vypisováním stávajícího procesu.

Celkový čas strávený nad vytvořením této animace odhaduji až na 50 hodin, protože jsem do ní implementoval nové prvky (např. graf) a vliv měl i přechod na dynamickou animaci. Výsledná animace je zobrazena na obr. 3.4.

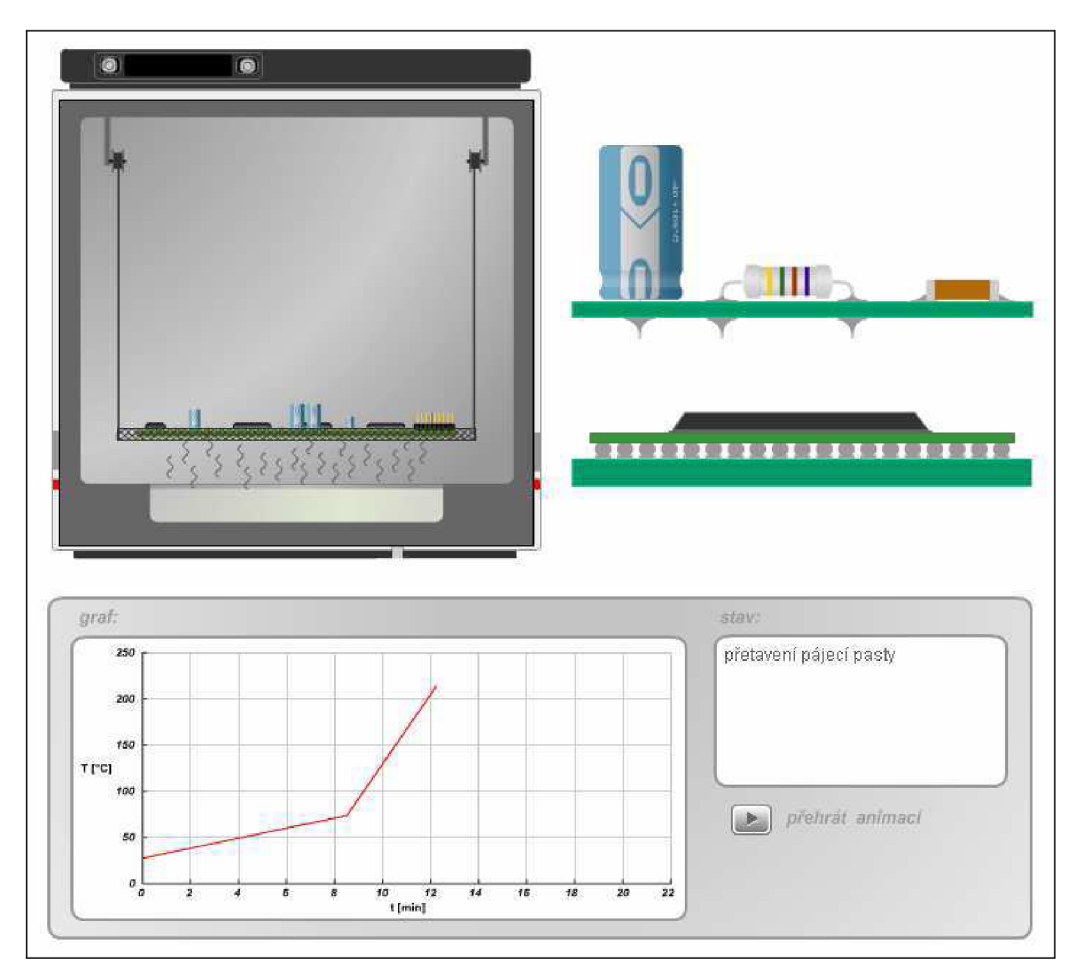

*Obr. 3.4 Animace pájení přetavením v kondenzovaných parách* 

#### **3.2.3 Pájení vlnou**

#### **Popis technologického postupu**

Pájení vlnou (fiow soldering nebo wave soldering) se používá již řadu let jako osvědčený způsob pájení desek plošných spojů. Jeho předností je vysoký stupeň automatizace umožňující vytvářet v kontinuálním procesu velký počet spojů v relativně konstantních podmínkách.

Základní princip technologického postupu pro pájení vlnou spočívá v přechodu pájené strany DPS přes roztavenou pájku vyvěrající ze speciální trysky. Substrát s osazenými součástkami je uložen na pásový dopravník většinou řešený s pomocí rámečků posouvaných řetězovým pohonem, čímž je zajištěn plynulý průchod DPS zařízením.

Zařízení, které se používá pro vlnové pájení se nazývá in-line pec a je tvořena čtyřmi hlavními částmi:

1. **Systém nanášení tavidla** - Slouží k nanesení přiměřené vrstvy tavidla na spodní stranu DPS. Je-li realizován pěnovým difuzérem, nanáší se tavidlo v relativně velkém množství na celou plochu DPS, tudíž i tam, kde není potřeba. Nevýhodou v takovém případě je tedy velká spotřeba tavidla. To jak při samotném nanášení, tak i při pouhé cirkulaci v difuzéru. Tavidlo zde totiž cirkuluje nepřetržitě, i při absenci DPS, a na vzduchu se díky přítomnosti těkavých látek odpařuje. Zařízení obsahující pěnový difuzér je většinou doplněno vzduchovým nožem, jenž odstraňuje přebytečné tavidlo pomocí vzduchu vháněného pod vysokým tlakem na DPS. Novější zařízení mají místo pěnového difuzéru sprejovou trysku. Ta funguje jako rozprašovač a aktivuje se pouze při průchodu DPS. Díky optimálnímu "předmíchání" směsi tavidlo-vzduch a speciálním tryskám se docílí rovnoměrného rozstřiku miniaturních kapiček tavidla na DPS. To způsobuje minimální zbytky tavidla po zapájení a zabraňuje též zatékání tavidla do prokovených otvorů a následnému "neprotečení" pájky na horní stranu. V kombinaci s tavidly na vodní bázi, která navíc po zapájení nezanechávají vůbec žádné zbytky, lze docílit mnohonásobně nižší spotřeby tavidla.

2. **Systém předehřevu** - slouží k aktivaci tavidla a ke zmírnění teplotního šoku DPS při styku s roztavenou pájkou. Starší pájecí zařízení používají většinou IR zářiče umístěné pod i nad dopravníkem. Ty však produkují velmi nehomogenní teplotní rozložení a na kratších vzdálenostech nebo při větší rychlosti dopravníku, nestíhají DPS dostatečně prohřát. U novějších zařízení se stále častěji uplatňují horkovzdušné moduly s velkým množstvím trysek. Lze tak docílit vysoce homogenního prostředí s přesností +/-  $1^\circ$  C [4].

3. **Pájecí vlna** - Obstarává samotné zapájení součástek. Většina zařízení obsahuje dvě - turbulentní vlnu (na pájení vysokých součástek a SMD) a klidnou vlnu (na pájení PTH součástek a konektorů). Poněvadž se na vzniku defektů nejčastěji podílí nesprávné nastavení teploty a nesprávné nastavení výšky pájecí vlny, používají nová zařízení plně automatickou zpětnovazební kontrolu těchto parametrů. Další předností nových pájecích strojů je automatický přechod do "stand-by hladiny", čili snížení hladiny pájky na minimum, aby se omezila její nežádoucí oxidace. I přes správné nastavení pájecí vlny mohou někdy na konektorech s malou roztečí vznikat pájkové můstky. U lepších strojů se proto do těsné blízkosti za klidnou vlnu přidává systém HAK (Hot Air Knife – vzduchový nůž). Ten ultra tenkým proudem horkého vzduchu o teplotě asi 390 °C pod úhlem 45 - 80° doslova "odfoukne" přebytek pájky zpět do vlny. Také se dá použít k lokální distribuci dusíku, jehož antioxidační vlastnosti a schopnost zlepšovat smáčecí charakteristiky může u vlnového pájení zvýšit kvalitu spojů, a hlavně může výrazně omezit oxidaci roztavené pájky.

4. **Systém chlazení** - Po procesu pájení vlnou je nutné DPS ochladit. Chlazení desky se provádí v poslední části in-line pece většinou pomocí podchlazeného vzduchu, jež je pomocí kompresorů a soustavy ventilátorů vháněn na DPS. Chlazení DPS musí být pozvolné, aby se zabránilo vzniku dalších nežádoucích defektů [4],

#### **Aplikace postupu do animace**

Pro tvorbu této animace jsem informace čerpal především z instruktážních videí a fotografií in-line pecí s pájecí vlnou.

Požadavkem na animaci bylo ukázat celkový pohled na zařízení ve kterém budou vyzdviženy čtyři výše uvedené technologické kroky.

Prvním částí při tvorbě animace bylo nakreslení celkového zařízení a stanovení jeho rozměrů. Zde jsem volil systém nanášení tavidla v odděleném segmentu. Dalším krokem bylo vytvoření vnitřního zařízení in-line pece. Každý technologický proces jsem volil jako oddělený segment. V případě nanášení tavidla bylo nutné vytvořit oba způsoby: pěnový difuzér a sprejovou trysku. I pro předehřev DPS bylo nutné vytvořit dvě animace: IR ohřev a ohřev pomocí horkého vzduchu. Pro jejich změnu v průběhu animace byly v ovládání vytvořeny tlačítka. Pro zapájení součástek jsem vytvořil jak turbulentní, tak klidnou vlnu včetně systému HAK, systém chlazení DPS je proveden pomocí podchlazeného vzduchu. Některé technologické kroky byly v průběhu tvorby animace několikrát modifikovány, aby co nejlépe odpovídaly skutečnosti či požadavkům na zobrazení.

Po vytvoření zařízení včetně vnitřního vybavení bylo nutné zajistit pohyb DPS po pásu a kontakt s jednotlivými technologickými kroky. Tím byl základ animace hotov.

Přestože byla animace dost velká co do rozlišení, nebyly v ní příliš vidět jednotlivé detaily technologických kroků. Proto bylo nutné k animaci vytvořit okénko s detailem, které by animaci v okénku zvětšilo a sledovalo by pohyb DPS při průchodu jednotlivými kroky.

Proto bylo nutné celou animaci převést do samostatného prvku - movie clipu a poté z ní vytvořit jeho další instanci, ze které jsem vytvořil samotný detail – okénko zoom.

Nakonec jsem k celé animaci vytvořil panel ovládání s výpisem stavu činnosti zařízení.

Animace tedy nyní funguje tak, že na začátku se DPS vloží na přepravník, a ta postupně putuje jednotlivými technologickými kroky, přičemž podstatu některých z nich můžeme měnit pomocí tlačítek v ovládání. Detail jednotlivých procesů přitom můžeme sledovat v okénku s detailem.

Tato animace prošla velkým vývojem a považuji ji za zlomovou při přechodu ze statických na dynamické, ActionScriptem řízené animace.

Animaci jsem nejprve vytvářel jako statickou, která používala časovou osu. Zde se však již velmi neblahým způsobem projevovaly její nevýhody při případných modifikacích. Těch totiž bylo veliké množství a prováděly se velmi obtížně.

Když již byla statická animace hotová zjistil jsem, že je příliš hardwarově náročná a navíc se špatně modifikovala. Proto bylo nutné přistoupit k razantní změně. Do animace jsem začal ve velké míře implementovat ActionScript. Z původní statické animace jsem použil pouze jednotlivé nakreslené objekty a ty jsem se postupně učil "rozhýbat". Ze začátku byl způsob implementace kódu velmi neprofesionálni (vkládání skriptu do jednotlivých komponent), avšak tento problém jsem již v budoucích animacích vyřešil použitím funkcí a "adresací" komponent.

Na této animace jsem získal velké množství znalostí, které jsem nadále zlepšoval a implementoval do následujících animací. Výroba této animace proto zabrala nejvíce času ze všech a odhaduji ji na 250 hodin. Hotová animace je zobrazena na obr. 3.5.

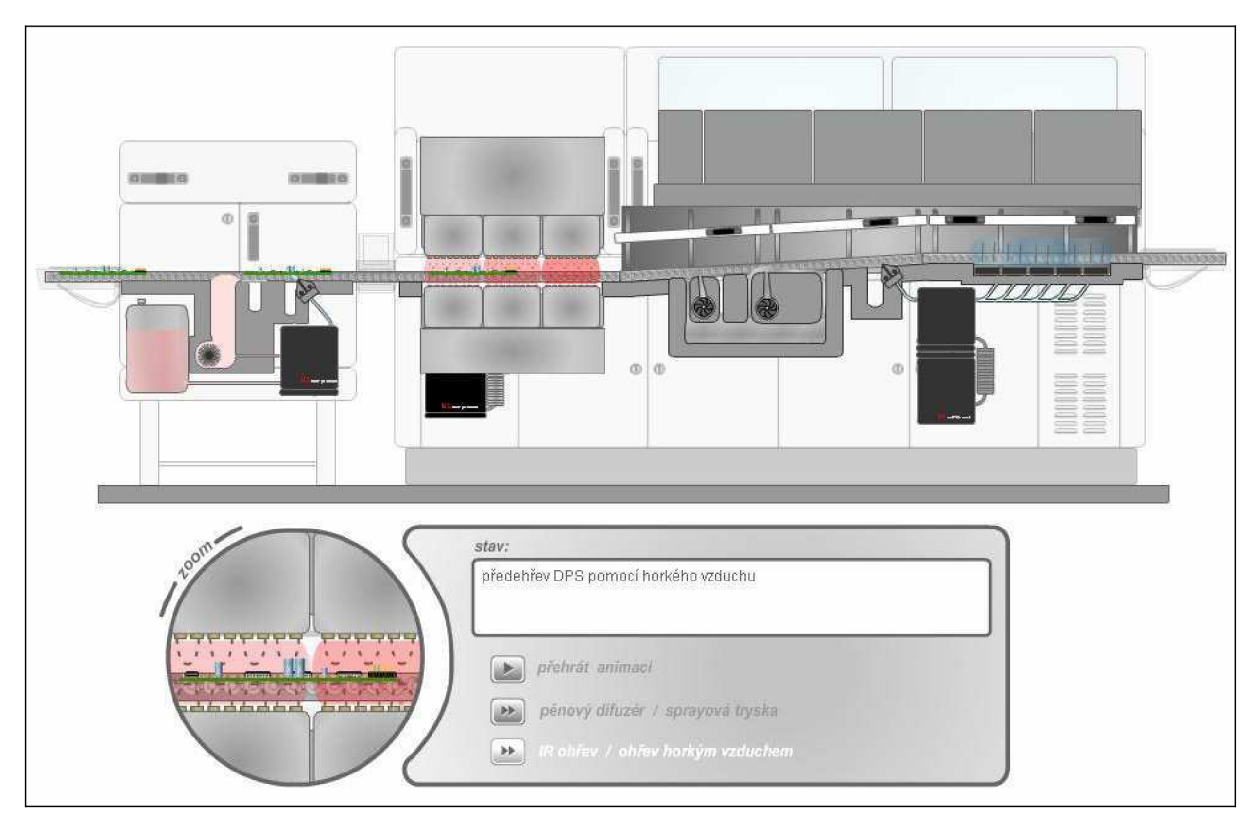

Obr. 3.5 Animace pájení vlnou

# **3.2.4 Šablonový tisk**

#### **Popis technologického postupu**

Šablonový tisk je svou základní podstatou obdobou sítotisku. Rozdíl je v provedení šablony, jejíž motiv určený k tisku je vytvořen v pevném materiálu, kterým často bývá ocelová nebo bronzová planžeta. Šablona se přikládá kontaktně přímo na substrát, takže hodnota odtrhu je po celou dobu tisku rovna nule. Vlastní odtrh šablony od substrátu je pak proveden mechanickým pohybem až po ukončení pohybu stěrky a tedy po nanesení pasty do volného prostoru (motivu) v šabloně. Výška nanesené vrstvy odpovídá tloušťce šablony.

Používané tloušťky šablon se volí podle velikosti a uspořádání pájecí plošek, a to od běžně používaného provedení o tloušťce 0,15 mm, až po minimální tloušťku 0,1 mm.

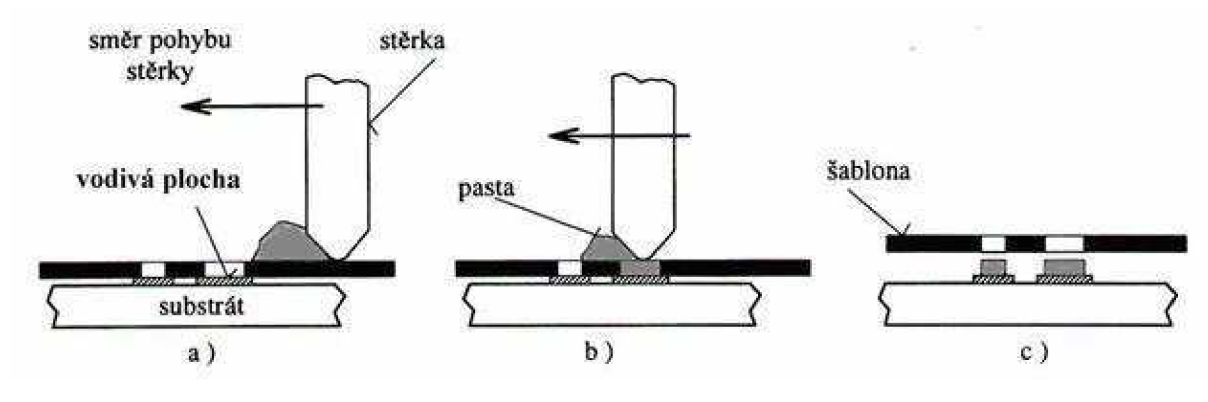

- a) stav před tiskem
- b) tisk pohybem stěrky
- c) konečný stav po tisku

*Obr. 3.6 Základní postup nanášení pájecí pasty tiskem přes kovovou šablonu [4]* 

#### **Aplikace postupu do animace**

Pro vytvoření animace šablonového tisku jsem vycházel jak ze skript tak již i z vlastních zkušeností z laboratoří.

Prvním krokem bylo vytvoření stěrky (tvar byl dle skript), dále šablony a nakonec substrátu. Po rozmístění jednotlivých komponent jsem vytvořil ActionScriptový kód, který celou animaci opět řídil. Zde jsem postupoval již osvědčeným postupem, vytvořením "řídícího" programu obsaženého v jedné z komponent za použití příkazu "switch" (viz kapitola 3.2.2).

Pohyb byl naplánován dle standardních technik nanášení pasty, tedy přiložením šablony na DPS, následované natištěním pájecí pasty do jejích otvorů přímým pohybem stěrky přes šablonu, nakonec následuje odtržení šablony.

Do animace jsem následně připojil standardní ovládací panel, který také vypisuje stav prováděné činnosti.

Vytvoření animace nebylo příliš složité a zabralo pouze 5 hodin a to především díky strukturovanému programovému kódu a zavedenému postupu. Její výsledný vzhled je zobrazen na obr. 3.7.

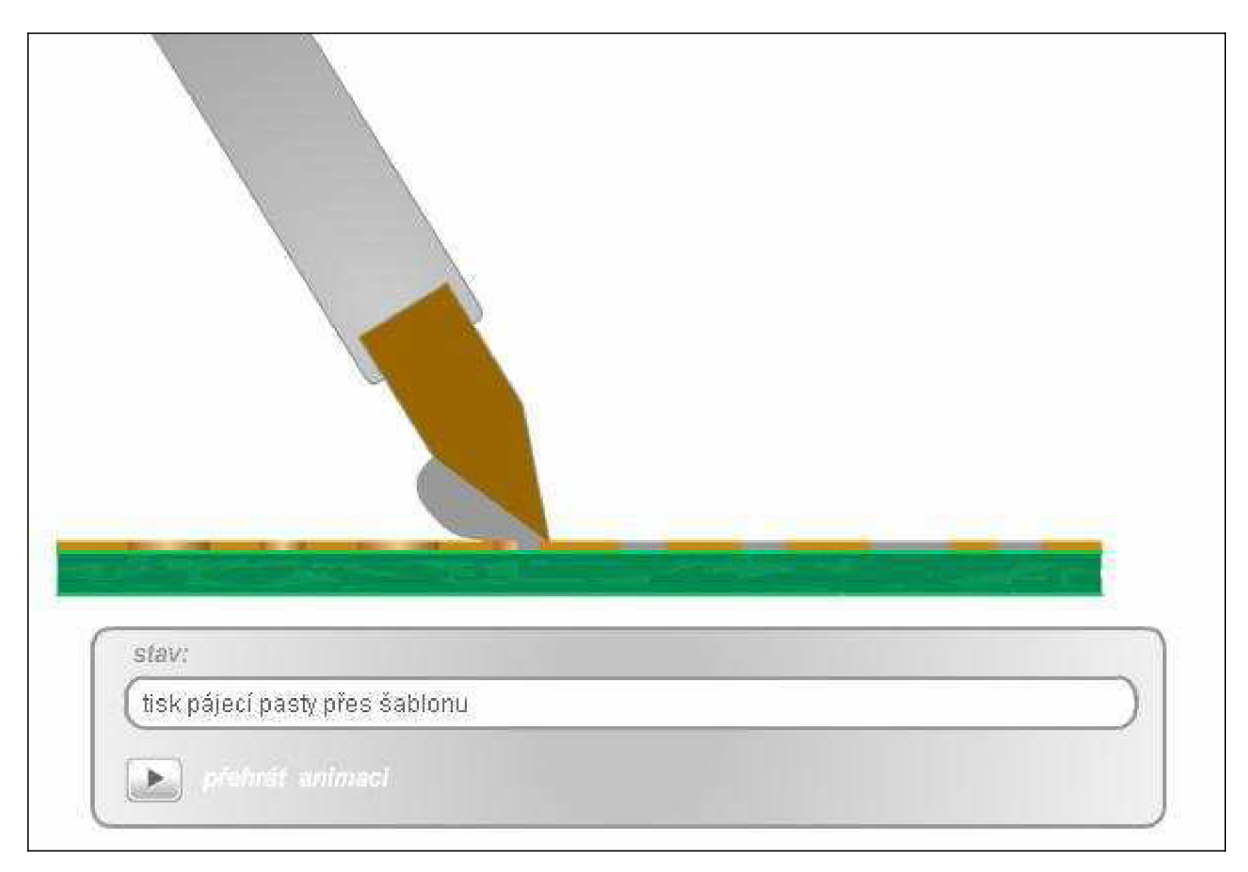

*Obr. 3.7 Animace depozice materiálu pomocí šablonového tisku* 

### **3.2.5 Sítotisk**

#### **Popis technologického postupu**

Nej známějším způsobem vytváření tlustých vrstev v mikroelektronice je sítotisk. Proces závisí na protlačování pasty přes obrazce šablony z jemného síta. Šablona je vytvořena s pomocí masky znázorňující vytvářený motiv. Tuto základní funkci lze splnit též jinými způsoby ( stříkání, máčení, leptání, razítkování), avšak pro aplikace v mikroelektronice byla vyvinuta základní technologie, materiály a stroje o podstatně vyšší rozlišovací schopnosti, za účelem dosažení požadované přesnosti a reprodukovatelnosti tisku.

Princip tisku je založen na protlačení viskózni pasty přes síto maskované požadovaným obrazcem na nosnou podložku. Podložka je vakuově uchycena v nastavitelném držáku a je umístěna pod síťkou napnutou v kovovém rámečku. Na síťce je fotocestou vytvořen požadovaný motiv. Síťka je umístěna ve vzdálenosti od síta nazývané odtrh *O* (0,25 - lmm) nad základní podložkou. Tato vzdálenost definuje výšku vrstvy.

Na síťku je naneseno malé množství pasty, jež se pohybem stěrky s rychlostí *Vs* a při působení síly *Fs* protlačí do ok síťky. V důsledku Theologických vlastností pasty dochází po návratu stěrky do krajní polohy k odskoku síťky do původního stavu a současně k přenesení sítotiskové pasty z ok síťky na podložku, a tím i k vytvoření požadovaného motívu.

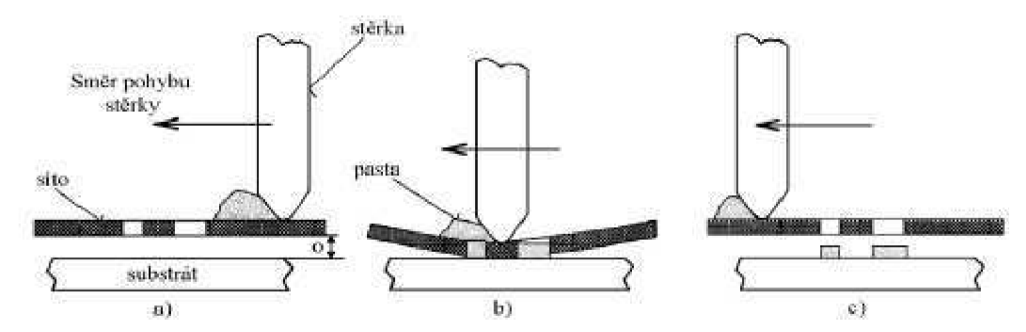

- a) počátek tisku
- b) fáze tisku, kdy na stěrku v pohybu působí přítlačná síla
- c) konečný stav po odskoku sita

*Obr. 3.8 Znázornění principu nanášení pájecí pasty sítotiskem [4]* 

#### **Aplikace postupu do animace**

Pro vytvoření animace sítotisku jsem vycházel jak ze skript, tak již i z vlastních zkušeností nabytých při laboratorních cvičeních.

V první fázi bylo nutné vymyslet, jak bude animace fungovat. Tady se totiž vyskytl problém s realizací průhybu síťky se vzorem, po které se pohybuje stěrka s pastou. Tuto část jsem nemohl realizovat pomocí ActionScriptu, protože mé znalosti na naprogramování tohoto prohýbu nebyly dostatečné. Navíc jsem zjistil, že při animaci prohýbu síťky není možné použít přerušovanou čáru, jež by zobrazovala natištěný vzor. Po těchto zjištěních jsem vytvořil několik pokusných animací ke zjištění některých funkcionalit pro tvorbu budoucí animace. Nakonec jsem vytvořil fungující kostru animace, kterou bylo potřeba pouze přepracovat do grafické podoby budoucí animace.

Animace je tedy nakonec statického typu za použití časové osy. Celá animace se skládá ze čtyř základních elementů: držáku keramické destičky, keramické destičky, šablony s rámem a stěrky. Stěrku jsem použil z animace šablonového tisku a zbývající části jsem nově vytvořil.

Pro animaci pohybu jsem použil časovou osu - metody MotionTween a ShapeTween (viz. kapitola 3.1). Průhyb šablony jsem řešil pomocí metody ShapeTween, která však nepodporuje přerušované čáry (vzor šablony). Zde jsem zvolil použití masek vrstev, které zobrazují nadefinované části dle vzoru.

Pohyb začne vložením keramické destičky do držáku, poté se na něj přiloží rám se šablonou. Dále následuje pohyb stěrky s pastou přes šablonu a natištění vzoru. Nakonec dojde k sundání rámu a vyndání natištěné keramické destičky se vzorem.

Po otestování funkčnosti animace následovalo připojení standardního ovládacího panelu s políčkem stav, vypisujícím co se aktuálně děje.

Vytvoření animace sítotisku mi zabralo přibližně 10 hodin a její vzhled je zobrazen na obr. 3.9.

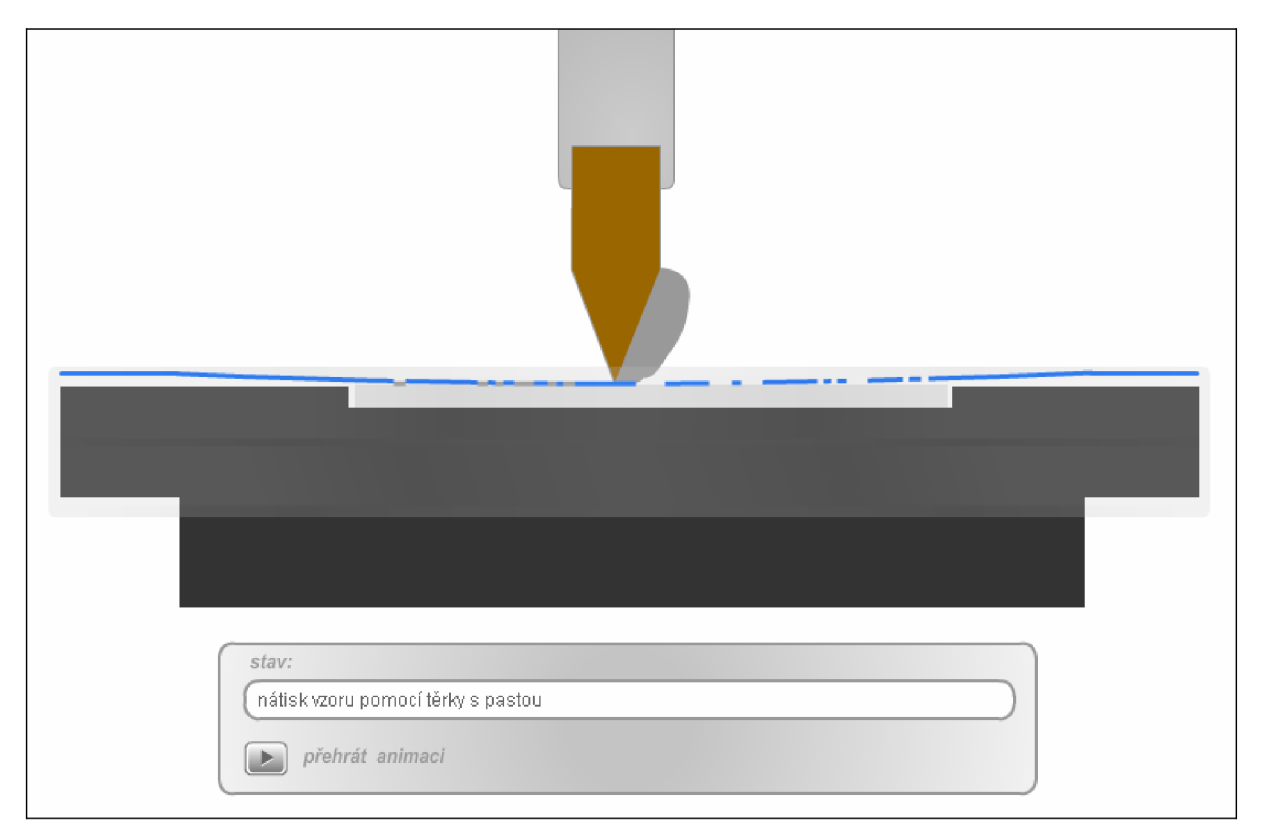

*Obr. 3.9 Animace depozice materiálu sítotiskem* 

## **3.2.6 Vypalování tlustých vrstev**

#### **Popis technologického postupu**

Výpal nebo také sintrace tlustovrstvých materiálů slouží pro převedení natištěné pasty do funkčního stavu, tj. do stavu, kdy materiál nabývá požadovaných vlastností

Při výpalu tlustovrstvých materiálů nanesených sítotiskem na keramické substráty dochází k chemické reakci směsí pasty a k vytvoření vazby s podložkou. Výše teploty, její časový průběh a atmosféra musí mít přesný sled s možností řídit jednotlivé fáze výpalu podle druhu vypalované pasty. K tomuto účelu se používají průběžné neboli tunelové pece (viz. obr. 3.10).

Základní vlastnosti vypálených vrstev závisí na parametrech výpalu. Hlavní jsou teplotní profil pece (viz. obr. 3.11) a její atmosféra. Běžná délka výpalu se pohybuje kolem 50 minut a teplota žárového pásma je kolem 800 °C podle druhu vypalované pasty. Nejrozšířenější je atmosféra například dusíková.

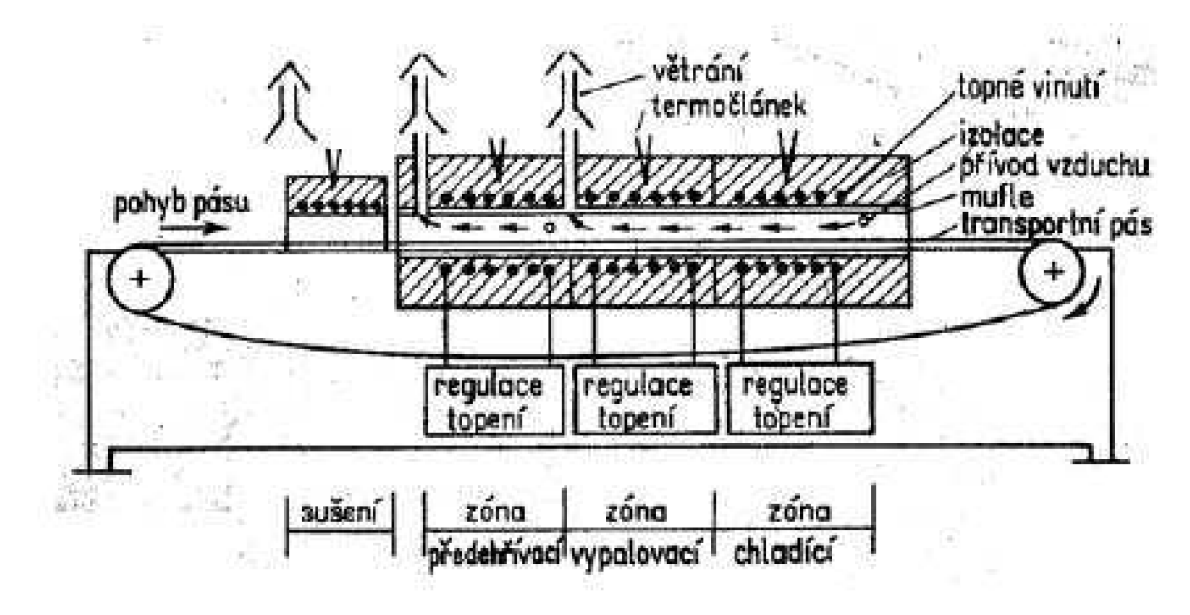

*Obr. 3.10 Průřez tunelovou pecí [4]* 

Vlastní proces výpalu lze rozdělit na 4 základní fáze:

1. **sušení** - teplota se pohybuje od 70 do 150 °C, doba sušení 15 až 30 minut. Dochází k úniku organických ředidel těkavého charakteru z nanesené pasty. Tloušťka vrstvy po zasušení má být kolem 25µm

2. **zóna předehřívací** - teplota kolem 350 °C, dochází k odpaření zbylých stop organických rozpouštědel, vyhořívá filmotvorný materiál

3. **zóna vypalovací** - teplota 850 °C, začína tvorba slitin a slinování funkčních složek pasty, probíhají důležité chemické reakce ovlivňující výsledné vlastnosti pasty

4. **zóna chladící** - dochází k ochlazování podložek postupně až na teplotu okolí, tuhne roztavená skelná fáze ve vrstvě.

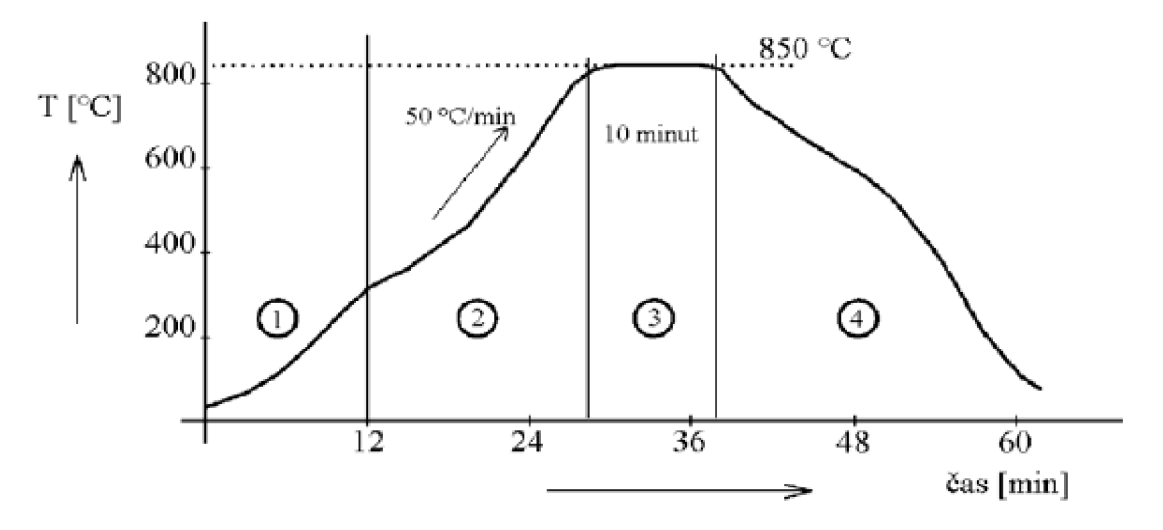

06r. 3.i i *Teplotní profil vypalování v tunelové peci [4]* 

#### **Aplikace postupu do animace**

Pro tvorbu této animace jsem informace čerpal především z instruktážního popisu zařízení v laboratořích a jeho fotografií.

Požadavkem na animaci bylo ukázat celkový pohled na zařízení ve kterém budou tři výše uvedené technologické kroky: předehřev, vypalování a chlazení.

První částí při tvorbě animace bylo nakreslení celkového zařízení dle fotografií. Dalším krokem bylo vytvoření vnitřního zařízení pece. Pro zónu předehřevu a výpalu jsem vytvořil IR ohřev, zóna chlazení je řešena pomocí studeného vzduchu. Po vytvoření zařízení včetně vnitřního vybavení bylo nutné zajistit pohyb keramické destičky po pásu a průchod jednotlivými zónami. Tím byl základ animace hotov.

Protože je animace dost velká co do rozlišení, není v ní příliš vidět keramická destička. Proto jsem v animaci vytvořil okénko s detailem (stejný princip jako u animace pájení vlnou), které zachycuje detailní pohled na pohybující se keramickou destičku. Celá animace je řízena pomocí ActionScriptu. Struktura programového kódu je již stejná jako u předchozích animací, ale zde je již celý kód vložen do vlastní vrstvy a není tak rozložen v jednotlivých komponentách. Tím se velmi ulehčuje ladění a velmi se také zvýšila přehlednost celkového řízení animace.

Nakonec jsem k celé animaci vytvořil panel ovládání s výpisem stavu činnosti zařízení.

Animace funguje tak, že na začátku se keramická destička vloží na přepravník, postupně putuje jednotlivými technologickými zónami, přičemž se v ovládacím menu vykresluje graf teplotního profilu. Detail jednotlivých procesů přitom můžeme sledovat v okénku s detailem.

Na vytvoření animace jsem pracoval přibližně 30 hodin a její výsledný vzhled je zobrazen na obr. 3.12.

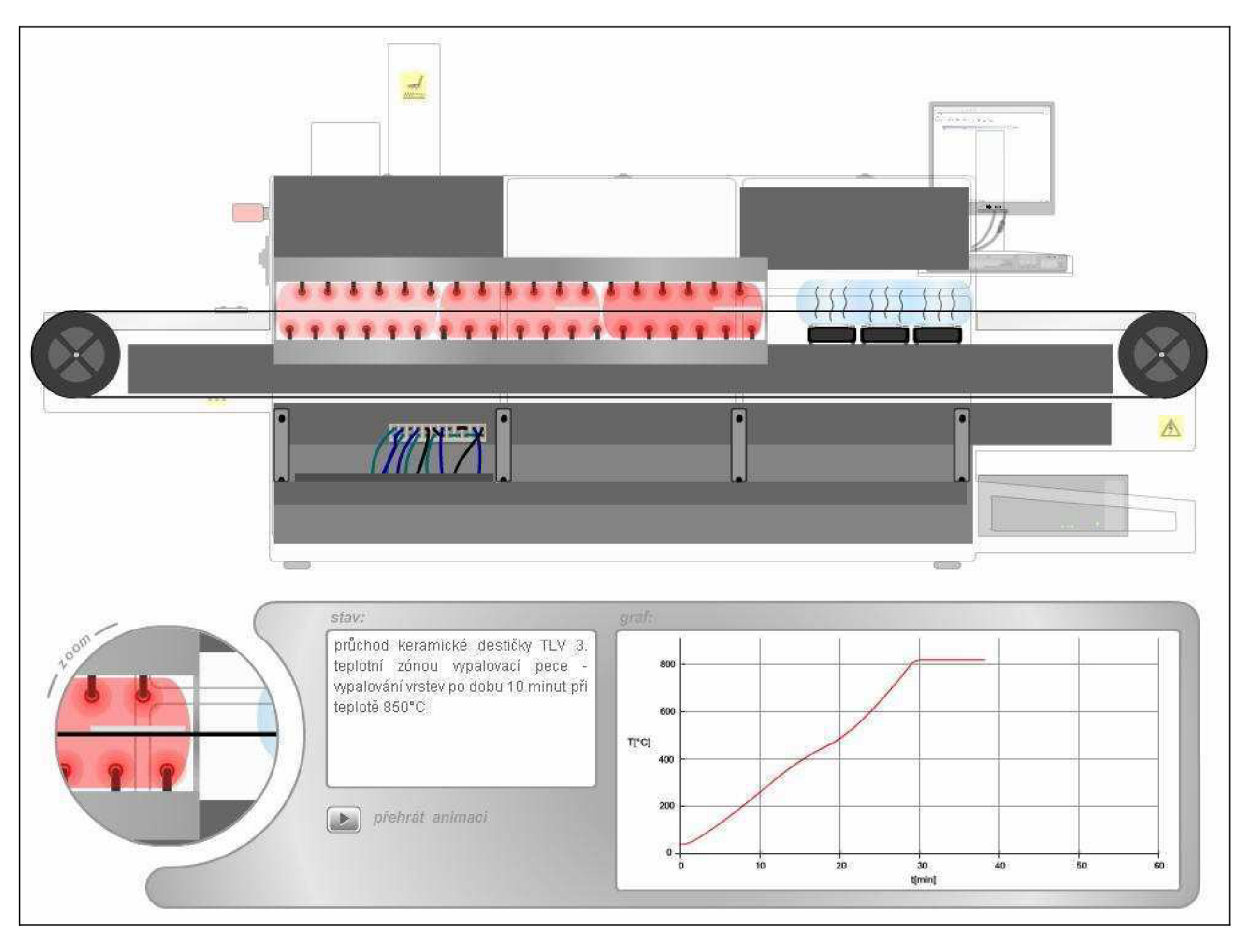

*Obr. 3.12 Animace tunelové pece* 

## **3.2.7 Dostavování rezistoru pomocí LASERu**

#### **Popis technologického postupu**

Dostavovací proces součástek tlustovrstvého obvodu zajišťuje jejich konečné elektrické vlastnosti. Dostavování tištěných rezistorů (viz. obr. 3.13) na požadovanou hodnotu je nutné, protože není možno tiskem docílit přesnějších hodnot než ±10 až ±20%. Výhodou vrstvových technologií je možnost dostavování hodnot rezistorů směrem k vyšším hodnotám.

Dostavování se provádí odnímáním malých plošek tištěné součástky obvykle dvěma způsoby:

- 1. obrusovaním proudem částic korundu nebo křemíku
- 2. odpařením vrstvy svazkem LASERových paprsků

Při dostavování rezistorů LASERem se fokusovaným svazkem světla do odporové vrstvy řeže uzounká drážka, která vzniká odpařením materiálu vrstvy, přičemž se stále měří odpor. K dostavování rezistorů se používají dva druhy LASERu: YAG a CO<sub>2</sub>. LASER YAG má kratší vlnovou délku světla a dá se zaostřit s velkou přesností. Průměr stopy paprsku je  $10 - 12 \mu m$ . LASER  $CO<sub>2</sub>$  má průměr paprsku 10 x větší (0,1 mm). LASERem lze nastavit rezistory s velkou přesností až 0,01 %.

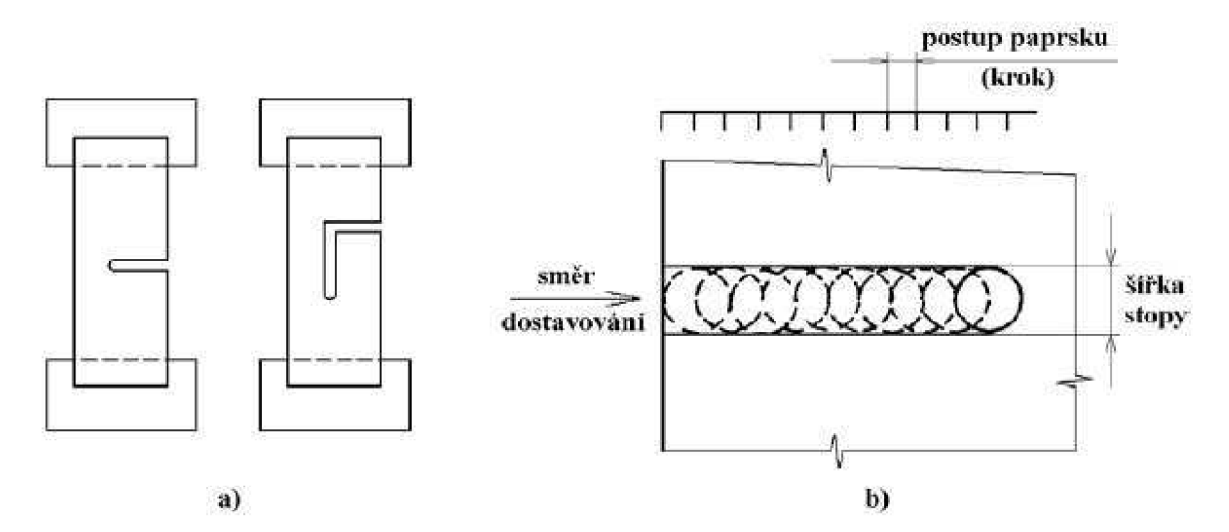

- a) tvar možných zářezů do odporové vrstvy
- b) princip impulsního režimu při trimování LASERem

*Obr. 3.13 Princip dostavování jmenovité hodnoty rezistorů LASERem [4]* 

#### **Aplikace postupu do animace**

Pro vytvoření animace dostavování rezistorů jsem vycházel jak z vlastních zkušeností z laboratoří a nastudování funkce zařízení, tak i z fotografií.

Prvním krokem bylo překreslení celého zařízení podle pořízených fotografií. Dále jsem po konzultaci s vedoucím práce do animace vložil monitor (použitý ve více animacích), který ukazuje celý proces v detailním podání. Tato část byla nejkomplikovanější a zabrala proto převážnou část času stráveného při tvorbě animace. Samotné zařízení LASERu je příliš velké a proto jsem animoval pouze jeho výřez s přístupními dvířky a monitorem.

Celou animaci opět řídí ActionScriptový programový kód se zavedenou strukturou.

Finální animaci jsem nakonec doplnil ovládacím panelem s ukazatelem stavu popisující činnost zařízení.

Po spuštění animace se nejprve otevřou přístupová dvířka zařízení, poté dojde k vložení keramické destičky s vypálenou vrstvou odporové pasty. Dále již následuje nejpodstatnější část animace, dostavení odporu LASERem. Celý proces můžeme sledovat na monitoru a navíc přepínat mezi dvěma velikostmi zobrazení. Po dokončení procesu dojde k vyjmutí destičky a přístupová dvířka se zavřou.

Nad výrobou této animace jsem strávil přibližně 20 hodin a její výsledný vzhled je zobrazen na obr. 3.14.

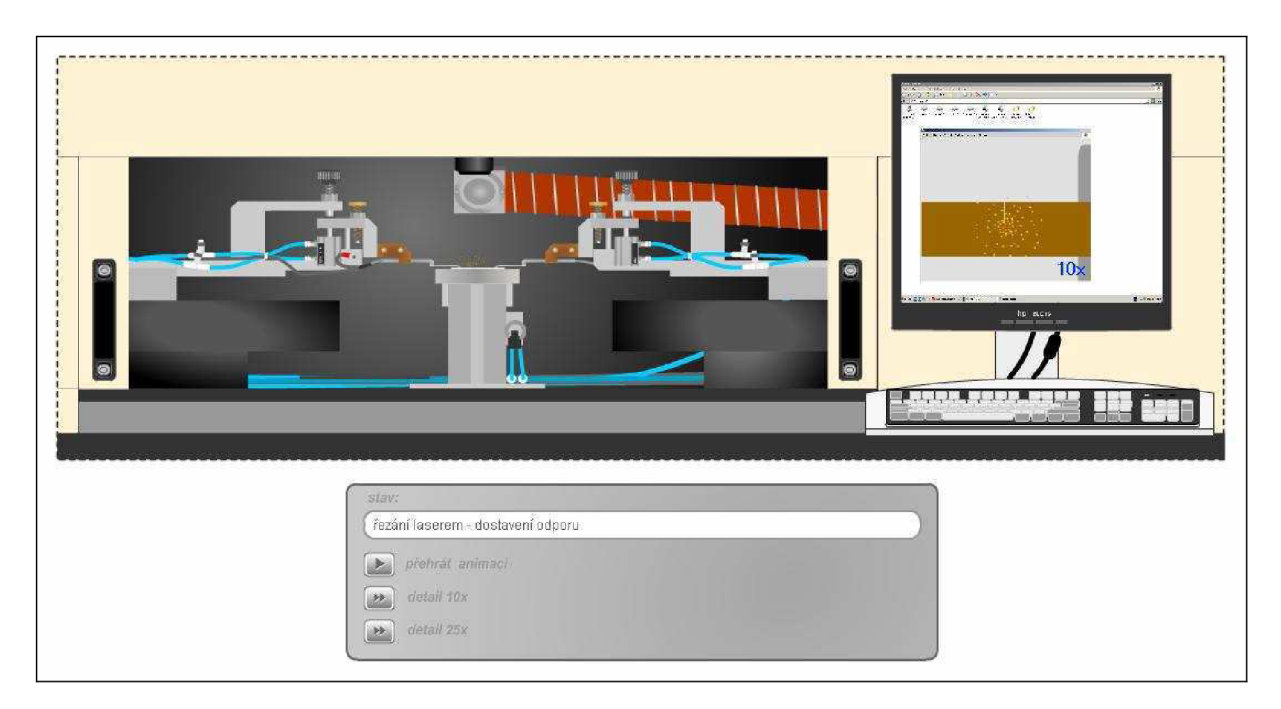

*Obr. 3.14 Animace dostavování jmenovité hodnoty rezistoru LASERem* 

### **3.2.8 PC řízený manipulátor pro osazování DPS součástkami SMD**

#### **Popis technologického postupu**

SMD osazovačka DPS je automatizované počítačem řízené zařízení sloužící k předem definovanému osazování DPS součástkami. Součástky jsou v plastových páskách navinuté na kotouči a podávány pomocným nástavcem, jež se uchycuje k samotnému zařízení.

Hlava osazovačky nasaje SMD součástku pomocí podtlaku z nástavce a umístí ji na předem určené místo na DPS.

#### **Aplikace postupu do animace**

Materiálem pro tvorbu animace se staly především instruktážní a reklamní videa od společností, které se zabývají výrobou těchto zařízení.

Tato animace byla rozdělena na několik segmentů. Prvním byla animace samotné SMD osazovačky, dalším bylo vytvoření ovládacího softwaru běžícího na řídícím PC, přičemž mělo být nakonec doplněno okénkem s detailem osazovací hlavy.

V prvním kroku jsem se tedy soustředil na nakreslení sofistikovanější SMD osazovaěky a řídícího PC. Následně bylo nutné zajistit všechny úkony, které měla hlava osazovaěky animovat: posun po horizontální ose, nasátí či osazení, případně i otočení SMD součástky. To vše bylo dále nutné propojit s animací softwaru, kde bylo přímo vidět osazování součástek na DPS na displeji řídícího PC. Pro vytvoření jsem opět využil "řídící" program ("switch" a "case"), který byl doplněný velkým množstvím podmínek ("if", "else") a funkcí pro osazování. Tato animace již tedy patří k prvním, které byly řízeny pomocí ActionScriptu, což se projevilo v její dynamičnosti, avšak programový kód byl stále rozptýlen po jednotlivých komponentách. Zkušenosti z této animace se již dále promítaly do následné tvorby dalších animací.

Doplnění okénka s detailem již bylo podobné jako u animace pájení vlnou, kdy jsem stávající animaci převedl do samostatného prvku - movie clipu a vytvořil jsem její druhou instanci.

Nakonec opět nesmělo chybět připojení ovládacího panelu s popisem stavu činnosti osazovací hlavy manipulátoru pro osazování SMD součástek.

Před tím než byla tato animace dopracována do finálního stavu, procházela postupně určitým vývojem. Navíc jsem při její tvorbě vyvíjel strukturovaný programový kód, který byl základní kostrou pro řízení dalších animací, proto jsem na její tvorbě strávil přibližně 150 hodin. Výsledná animace je zobrazena na obr. 3.15.

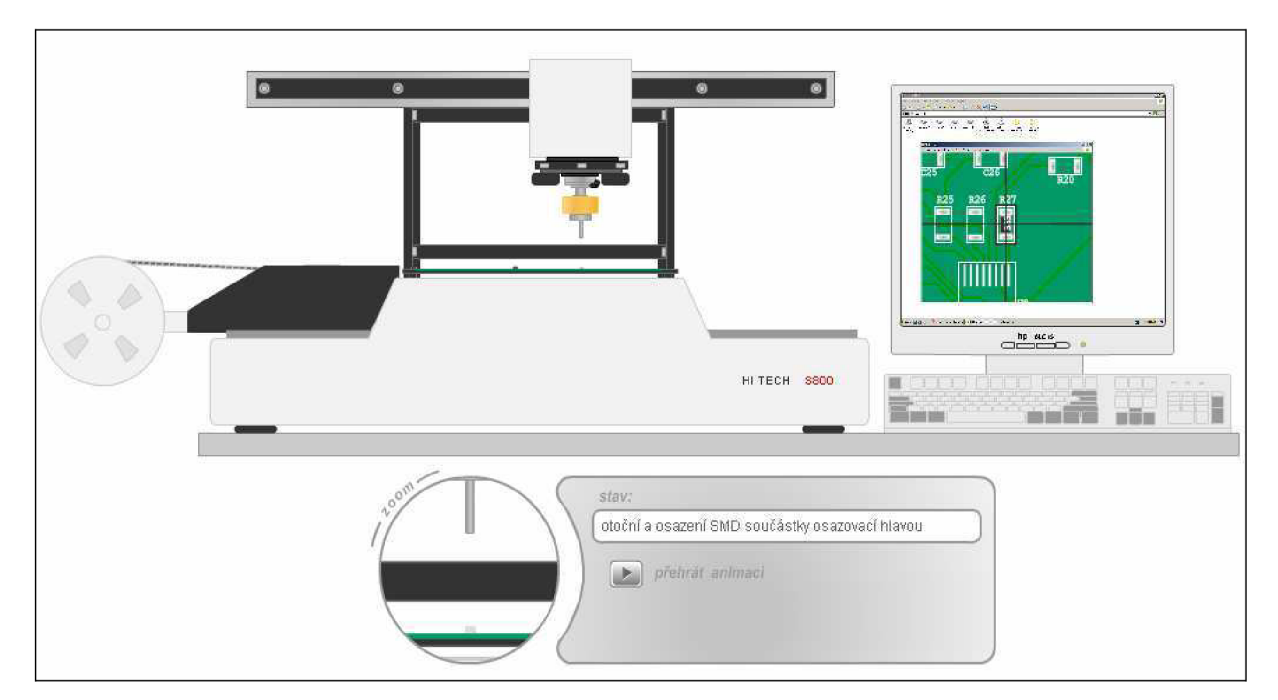

*Obr. 3.15 Animace SMD osazovačky* 

# **4 Závěr**

Cílem bakalářské práce byla tvorba interaktivních animací, které se zabývají problematikou výroby a montáže DPS. Tyto animace se staly stěžejní částí projektu Virtuální laboratoře, který se stal součástí nového e-learningového Multimediálního výukového systému. Virtuální laboratoř je projekt, který by měl pomoci studentům oboru mikroelektroniky pochopit problematiku daného technologického procesu.

Během doby určené pro práci na projektu Virtuální laboratoře jsem vytvořil následujících osm fiashových animací:

- Kontaktování ultrazvukovou metodou
- Pájení přetavením v kondenzovaných parách
- Pájení vlnou
- Šablonový tisk
- Sítotisk
- Vypalování tlustých vrstev
- Dostavování rezistoru pomocí LASERu
- PC řízený manipulátor pro osazování DPS součástkami SMD

Vytvořené animace byly implementovány do připraveného webového rozhraní Virtuální laboratoře, kde kromě nich nalezneme také teoretický úvod k dané technologii, a technickou specifikaci daných zařízení.

Ze začátku jsem vytvářel animace pomocí časové osy (Kontaktování ultrazvukovou metodou, Pájení přetavením v kondenzovaných parách, Pájení vlnou). Na těchto prvních animacích jsem se dobře naučil pracovat v prostředí softwaru Macromedia Flash a vytvořil jsem si určitý pracovní standard. Avšak již při vytváření třetí animace v pořadí - Pájení vlnou nastaly první komplikace. Ty tkvěly především ve velké složitosti případných úprav a oprav animace a navíc tato animace při přehrávání spotřebovávala téměř veškerý výpočetní výkon PC. Tyto zásadní problémy tedy bylo nutné vyřešit nejen pro tuto, ale i pro případné budoucí animace se složitějším vnitřním uspořádáním. Během tvorby animací jsem si i nadále doplňoval nové znalosti o tvorbě animací z vypůjčených knih (oficiálních výukových kurzů), především pak tvorbu programového kódu ActionScriptu. Použití kódu ActionScriptu se jevilo jako ideální prvek pro vyřešení uvedených problémů. Vytvoření animace Pájení vlnou řízené programovým kódem (vypuštění časové osy) se tak stalo zlomovým bodem tvorby animací. V této první "vylepšené" animaci byl programový kód ještě velmi neprofesionálně napsán a navíc byl rozmístěn do jednotlivých instancí movie clipů. V následujících animacích (Šablonový tisk, Sítotisk, Vypalování tlustých vrstev, Dostavování rezistoru LASERem, PC řízený manipulátor pro osazování DPS součástkami SMD) jsem již programový kód psal přímo do jednoho okénka časové osy. Kód se tak dal velmi dobře strukturovat, byl velmi přehledný a navíc se jeho podstatná část stala standardem pro řízení většiny animací (použití příkazů "switch" a "case"). Dříve vytvořené, časovou osou ovládané animace, jsem také převedl na ActionScriptem řízené animace. Z uvedených animací jsou Kontaktování ultrazvukovou metodou a Sítotisk řízeny pomocí časové osy, protože se tato metoda pro jejich vytvoření zdála vhodnější.

Další znalosti pro tvorbu animací jsem také získával při tvorbě animací do jiných, s Virtuální laboratoří nesouvisejících projektů. Mezi ně patřily různé animace řízené ActionScriptem, jednoduché hry a nakonec i webové stránky.

Moje činnost na projektu měla nepochybný přínos, protože díky využití mých znalostí a schopnosti pracovat v prostředí programu Macromedia Flash bylo možné znatelně oživit celý projekt interaktivními animacemi, které značně zvyšují kvalitu a vzdělávací hodnotu celé Virtuální laboratoře.

Realizací bakalářské práce jsem se nejen naučil velmi dobře pracovat v prostředí Macromedia Flash a ovládat prvky jazyka ActionScript, ale také pružně reagovat na požadavky kladené na kompatibilitu vytvářené animace. Navíc jsem se dozvěděl mnoho nových a zajímavých informací o výrobních procesech při výrobě a montáži DPS.

Pro projekt Virtuální laboratoře jsem vytvořil celkem osm výše popsaných animací, čímž jsem kompletně splnil požadavky vedoucího práce na tvorbě stávajícího rozhraní. Realizace webového rozhraní není stále ve finální verzi, ale je již naplněna několika funkčními bloky. Virtuální laboratoř si proto lze spustit ve webovém prohlížeči na stávající url adrese: [http://www.umel.feec.vutbr.cz/~vasko/.](http://www.umel.feec.vutbr.cz/~vasko/)

Výsledkem práce je tedy podíl projektu, který slouží jako ucelený soubor informací o mikroelektronických technologiích určených pro výuku, podaný moderní multimediální formou.

34

# **5 Seznam odborné literatury**

- [I] Fořt, Jiří *Macromedia Flash podrobná příručka* Brno: Computer Press, a.s., 2004, 355 str., IBSN 80-7226-677-2
- [2] Dehaan, Jen *Macromedia Flash MX 2004 oficiální výukový kurz* Praha: SoftPress, s. r. o., 2005, 544 str.,
- [3] Franklin, Derek; Makar, Jobe *Macromedia Flash MX 2004 ActionScript oficiální výukový kurz* Praha: SoftPress, s. r. o., 2005, 904 str.,
- [4] Szendiuch, Ivan Základy technologie mikroelektronických obvodů a systémů: VUTIUM, 2006, 379 str., IBSN 80-214-3292-6
- [5] PDF dokument *Flash 5 Manuál Uživatelská příručka* 2001,318 str.
- [6] Brichta, Ondřej *Umíme ve Flashi* webový seriál, www: [www.živě.cz](http://www.�iv�.cz)
- [7] Webový server *[Flash.cz,](http://Flash.cz)* www: [www.flash.cz](http://www.flash.cz)
- [8] Webový server BME Elektronikai Technológia Tanszék, [www.ett.bme.hu/vlab](http://www.ett.bme.hu/vlab)
- [9] Webový server SEHO, [www.seho.de](http://www.seho.de)
- [10] Webový server IPC Association Connecting Electronics Industries, [www.ipc.org](http://www.ipc.org)
- [11] Webový server SPT Small Precision Tool, [www.smallprecisiontools.com](http://www.smallprecisiontools.com)

# **Příloha**

#### *Programový skript animace - Dostavování odporu LASERem*

```
// ---- zakladní proměnné ----
var otevreni:Number = 4;var rozjet: Boolean = false;
var prubeh:Number = 0;
var timer:Number = 0;var rez: Number = 0.5;
var cara:Number = 0;
var sirka:Number = 4;
var rozmer:Number = 100;// ---- zakladni nastaveni ----
_root.laser_mc.krytka_mc._visible = true;
_root.stav_txt.text = "laser v nečinnosti";
Troot.laser mc.detail txt.text = "25x";
// ---- rizeni průběhu cele animace ----
root.laser mc.\text{onEnterFrame} = function() {
      if (root) {
             switch (prubeh) \{case 1 : 
                   // ---- zacatek animace - otevreni dvirek ----
                   _root.stav_txt.text = "otevření přístupních...";
                   if (this.rukojet1_mc._x<440) {
                          this.dvirkal_mc._width -= otevreni;
                          this.dvirka2_mc._width -= otevreni;
                          this. rukojet1_mc. x += otevreni;this. rukojet2 mc. x -= otevreni;
                    } 
                    i f (this.rukojetl_mc._x>440) { 
                          prubeh = 2; 
                   }<br>break:
                   b =\frac{c}{\sqrt{2}}// ---- viozeni substrátu
                   \_IOOU.SUdV\_UXU.UEXU = "VIOZENÍ TLV ...";<br>this TIV me stirible texts
                   this. TLV mc. visible = true;
                   this. krytka mc. visible = false;
                   prubeh = 3; 
                   break; 
             case 3 : 
                   // ---- casova prodleva do dalšího prubehu ----
                   timer++; 
                   if (timer>100) \{timer = 0;prubeh = 4; 
                   }<br>break;
             case 4 :
                   // --- animace rezani laserem ---// animace řezaní laserem 
                   r_{\text{1}}root . stav_txt . text = "rezání raserem - odporu \ldotstimer++;<br>cara += rez;
                   this.srseni_mc.play();
                   this. TLVpc mc. TLVsrseni mc. play();
                   this. TLVpc mc.dot mc. lineTo(0, cara);
                   this. TLVpc mc.dot mc. move To(0, cara) ;
                   this. TLVpc mc. TLVsrseni mc. y += rez;
                    this.TLVpc_mc.TLVsrseni_mc._y += rez ; 
                    t_{\text{max}}.The p_c mc. y = r_c (rozmer/100);
```

```
if (timer>280) {
                            this.TLVpc mc.TLVsrseni_mc.gotoAndStop(1);
                            this.srseni mc.gotoAndStop(1);
                            timer = 0;
                            prubeh = 5; 
                     } 
                    break; 
              case 5 : 
                     // -- -- zmizeni substratu -- -- --root.stav txt.text = "ukončení dostavení odporu a \ldots";
                     timer++; 
                     if (timer>150) {
                            this. TLV_mc._visible = false;
                            this.krytka mc. visible = true;
                            prubeh = 10; 
                            timer = 0;}<br>break;
                     \frac{1}{2}\frac{2}{10} .
                     // zavřeni dvire k 
                     r \frac{1}{2} \frac{1}{2} \frac{1}{2} \frac{1}{2} \frac{1}{2} \frac{1}{2} \frac{1}{2} \frac{1}{2} \frac{1}{2} \frac{1}{2} \frac{1}{2} \frac{1}{2} \frac{1}{2} \frac{1}{2} \frac{1}{2} \frac{1}{2} \frac{1}{2} \frac{1}{2} \frac{1}{2} \frac{1}{2} \frac{1}{2} \frac{1}{2if (this.rukojet1_mc. x>27.75) {
                            this.dvirkal_mc._width += otevreni;
                            this.dvirka2_mc._width += otevreni;
                            this. rukojet1_mc. x -- otevreni;this.rukojet2 mc. x += otevreni;
                     if (this.rukojet1mc. x<27.75) {
                     \sum_{n=1}^{\infty} f (there are most \sum_{n=1}^{\infty}.
                            p = 0.001 = 11;
                     break;
              } 
       } 
}; 
root.prehrat btn.onPress = function() \{\frac{1}{2} ---- nastaveni promennych a parametru na pocatecni hodnoty ----
      rozjet = true;
      prubeh = 1;cara = 0;timer = 0;root.laser mc. krytka mc. visible = true;
      root laser mc. TLV mc. visible = false;
      root. laser mc. dvirka 1 mc. width = 474.15;
      root.laser mc.dvirka2 mc. width = <math>474.9;</math>root . laser mc. rukojet 1 mc. x = 27.75;
      root . laser mc . rukojet2 mc. x = -28.5;
      root . laser mc. TLVpc mc. TLVsrseni mc. x = 0.55;
       root . laser mc. TLVpc mc. TLVsrseni mc. y = -30.45;
       Troot . laser mc. TLVpc mc. y = -35.95;
       root. laser mc. TLVpc mc. dot mc. moveTo(0, 0);
       root.laser mc. TLVpc mc.dot mc.clear();
       root . laser mc . TLVpc mc . dot mc . lineStyle(sirka*(rozmer/100),
0xBFBFBF, 100, true, "none", "round", "round", 1);}; 
1/ ---- tlacitko detail10 ----
// ---- prepnuti v zobrazeni MC - width ----root.detail10 btn.onPress = function() {
       // ---- nastaveni promennych a parametru na prubezne hodnoty ----
      rozmer = 30;root. laser mc. detail txt.text = "10x";
```

```
root.laser_mc.TLVpc_mc 
_y = -35.95-cara*(rozmer/100) 
       root.laser_mc.TLVpc_mc._xscale = rozmer;
       root.laser_mc.TLVpc_mc._yscale = rozmer;
       root 
laser_mc.TLVpc_mc.dot_mc.moveTo(0, 0) 
       root 
laser_mc.TLVpc_mc.dot_mc.clear(); 
       root 
laser_mc.TLVpc_mc.dot_mc.lineStyle (sirka*(rozmer/100), 
0xBFBFBF, 100, true, "none", "round", "round", 1);
     _root.laser_mc.TLVpc_mc.dot_mc.lineTo(0, cara) ; 
}; 
1/ ---- tlacitko detail25 ----
// -- -- prepnuti v zobrazeni MC - width -- --root. detail25_mc. onPress = function() {
      // ---- nastaveni promennych a parametru na prubezne hodnoty ----
     rozmer = 100;root \text{.laser\_mc}. \text{detail\_txt.text = "25x";laser_mc.TLVpc_mc._y = -35.95-cara*(rozmer/100); 
root . 
       root.laser_mc.TLVpc_mc._xscale = rozmer;
       root.laser_mc.TLVpc_mc._yscale = rozmer;
       root 
laser_mc.TLVpc_mc.dot_mc.moveTo(0, 0) 
       root 
laser_mc.TLVpc_mc.dot_mc.clear(); 
       root 
laser_mc.TLVpc_mc.dot_mc.lineStyle(sirka*(rozmer/100) 
0xBFBFBF, 100, true, "none", "round", "round", 1);
      _root.laser_mc.TLVpc_mc.dot_mc.lineTo(0, cara) ; 
};
```